**IBM 48x/32x/48x/16x CD-RW/DVD-ROM** ドライブ

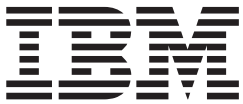

ユーザーズ・ガイド

**IBM 48x/32x/48x/16x CD-RW/DVD-ROM** ドライブ

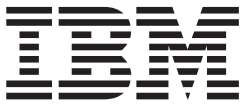

ユーザーズ・ガイド

注**:** 本書および本書で紹介する製品をご使用になる前に、 F-1 [ページの『付録](#page-42-0) F. IBM [Statement of Limited Warranty - Z125-4753-07 - 11/2002](#page-42-0)』 および G-1 [ページの『付録](#page-62-0) G. [特記事項』](#page-62-0) に記載されている情報をお読みください。

本マニュアルに関するご意見やご感想は、次の URL からお送りください。今後の参考にさせていただきます。 http://www.ibm.com/jp/manuals/main/mail.html なお、日本 IBM 発行のマニュアルはインターネット経由でもご購入いただけます。詳しくは http://www.ibm.com/jp/manuals/ の「ご注文について」をご覧ください。 (URL は、変更になる場合があります) お客様の環境によっては、資料中の円記号がバックスラッシュと表示されたり、バックスラッシュが円記号と表示さ れたりする場合があります。

 原 典: IBM 48X/32X/48X/16X Max CD-RW/DVD-ROM Combination Drive User's Guide

発 行: 日本アイ・ビー・エム株式会社

担 当: ナショナル・ランゲージ・サポート

第1刷 2004.5

この文書では、平成明朝体™W3、平成明朝体™W9、平成角ゴシック体™W3、平成角ゴシック体™W5、および平成角 ゴシック体™W7を使用しています。この(書体\*)は、(財)日本規格協会と使用契約を締結し使用しているものです。 フォントとして無断複製することは禁止されています。

注∗ 平成明朝体™W3、平成明朝体™W9、平成角ゴシック体™W3、 平成角ゴシック体™W5、平成角ゴシック体™W7

**© Copyright International Business Machines Corporation 2004. All rights reserved.**

© Copyright IBM Japan 2004

## <span id="page-4-0"></span>安全について**:** 最初にお読みください。

Before installing this product, read the Safety Information.

دات السلامة مج، يجب قراءة

Antes de instalar este produto, leia as Informações de Segurança.

在安装本产品之前, 请仔细阅读 Safety Information (安全信息)。

Prije instalacije ovog produkta obavezno pročitajte Sigurnosne Upute.

Před instalací tohoto produktu si přečtěte příručku bezpečnostních instrukcí.

Læs sikkerhedsforskrifterne, før du installerer dette produkt.

Ennen kuin asennat tämän tuotteen, lue turvaohjeet kohdasta Safety Information.

Avant d'installer ce produit, lisez les consignes de sécurité.

Vor der Installation dieses Produkts die Sicherheitshinweise lesen.

Πριν εγκαταστήσετε το προϊόν αυτό, διαβάστε τις πληροφορίες ασφάλειας (safety information).

לפני שתתקינו מוצר זה, קראו את הוראות הבטיחות.

A termék telepítése előtt olvassa el a Biztonsági előírásokat!

Prima di installare questo prodotto, leggere le Informazioni sulla Sicurezza.

製品の設置の前に、安全情報をお読みください。

본 제품을 설치하기 전에 안전 정보를 읽으십시오.

Пред да се инсталира овој продукт, прочитајте информацијата за безбедност.

Lees voordat u dit product installeert eerst de veiligheidsvoorschriften.

Les sikkerhetsinformasjonen (Safety Information) før du installerer dette produktet.

Przed zainstalowaniem tego produktu, należy zapoznać się z książką "Informacje dotyczące bezpieczeństwa" (Safety Information).

Antes de instalar este produto, leia as Informações sobre Segurança.

Перед установкой продукта прочтите инструкции по технике безопасности.

<span id="page-5-0"></span>Pred inštaláciou tohto zariadenia si pečítaje Bezpečnostné predpisy.

Pred namestitvijo tega proizvoda preberite Varnostne informacije.

Antes de instalar este producto lea la información de seguridad.

Läs säkerhetsinformationen innan du installerar den här produkten.

安裝本產品之前,請先閱讀「安全資訊」。

## 一般的な安全上のガイド

次の注意事項を常時順守して、人的および物的損傷の危険を抑制してください。

#### 保守

IBM サポートからの指示がない限り、ご自身で製品の保守を試みないようにしてく ださい。ご使用中の特定の製品の修理に当たることを承認されている IBM 認可の サービス・プロバイダーのみを使用してください。

注意**:** 一部のパーツには、お客様がアップグレードしたり、交換したりしても構わ ないものもあります。こうしたパーツについては、お客様交換可能部品、もしくは CRU と呼んでいます。IBM は、CRU についてはそれとして明確に識別し、お客様 による該当のパーツの交換が適切であるときは、説明書付きの文書を提供します。 そのようなパーツ交換にあたっては、説明のすべてにしっかりと従って実行する必 要があります。パーツ交換にあたっては、その前に必ず電源がオフになっているか 確認し、製品のプラグがすべての給電部から抜かれていることを確認してくださ い。質問や懸念事項がある場合は、IBM サポートに連絡してください。

## 電源コードおよび電源アダプター

製品の製造元が提供している電源コードおよび電源アダプター以外は使用しないで ください。

電源コードは、決して電源アダプターやその他の物体に巻きつけないないでくださ い。電源コードを他の物体に巻きつけると、電源コードにストレスがかかり、それ が原因でコードが擦り切れたり、裂けたり、縮れたりする恐れがあります。それに よって、安全上の問題が生じる可能性があります。

電源コードは、絶対に人が踏んだり、つまずいたり、物にはさまれたりすることが ないように這わせてください。

電源コードも電源アダプターも、液体に濡れないように保護してください。たとえ ば、コードや電源アダプターを流し台、浴槽、トイレの近くや、清掃時に液体洗剤 を使用する床に放置しないでください。液体は、特にコードや電源アダプターが誤 用によるストレスを受けている場合は、短絡の原因になる恐れがあります。また、 液体は、電源コードの終端部、またはアダプターの接続端子部、あるいはその両方 が徐々に腐食する原因になる可能性があり、最終的には過熱を招く結果になる恐れ もあります。

<span id="page-6-0"></span>電源コードおよび信号ケーブルは、必ず正しい順序で接続し、電源コードのプラグ がすべてコンセントにしっかりと完全に差し込まれているか確認してください。

AC 入力ピン部に腐食が認められたり、AC 入力部や電源アダプター上のどこかに過 熱の兆候 (たとえば、プラスチックの変形など) が認められたり、あるいはその両方 が認められる電源アダプターは、使用しないでください。

いずれかの端部の電気接点に腐食や過熱の兆候が認められたり、外見上なんらかの 損傷が生じていると思われる電源コードは、使用しないでください。

#### 延長コードと関連装置

ご使用になる延長コード、サージ保護器、無停電電源装置、およびテーブル・タッ プは、製品の消費電力に対応できる定格であるか確認してください。これらの装置 に決して過負荷がかからないようにしてください。テーブル・タップを使用する場 合は、負荷がテーブル・タップの入力定格を超えないことが必要です。電源負荷、 消費電力、および入力定格について疑問がある場合は、詳しくは、電気技術者に相 談してください。

### プラグとコンセント

ご使用のコンピューター装置で使用するつもりのコンセント (電源コンセント) が外 見上損傷または腐食しているように思われる場合は、有資格電気技術者の手で交換 が行われるまでは、そのコンセントは使用しないでください。

プラグは、曲げたり、変更したりしないでください。プラグが損傷している場合 は、製造元に連絡して、交換品を入手してください。

一部の製品には、三つ又プラグが装備されているものがあります。このプラグが差 し込めるのは、アース付きコンセントの場合のみです。これは、安全対策の 1 つで す。したがって、接地されていないコンセントへの差し込みを試みて、この安全装 置をこわすことがないようにしてください。このプラグがコンセントに差し込めな い場合は、電気技術者に連絡して、承認済みコンセント・アダプターを入手する か、この安全対策を使用可能なコンセントに取り替えてください。コンセントには 決して過負荷がかからないようにしてください。全システム負荷が分岐回路定格の 80% を超えないことが必要です。電源負荷および分岐回路定格について疑問がある 場合は、詳しくは、電気技術者に相談してください。

使用する電源コンセントについては、適正に配線され、アクセスが容易であり、装 置の近くにあるか確認してください。電源コードは、いっぱいに伸ばすことで、コ ードにストレスがかかることがないようにしてください。

装置をコンセントに接続したり、コンセントから切断したりするときは、注意深く 行ってください。

#### バッテリー

すべての IBM パーソナル・コンピューターには、システム・クロック用の電源と して再充電不能のコイン型電池が収められています。また、Thinkpad ノートブック PC など、モバイル製品の多くには、ポータブル・モード時にシステム電源となる再 充電可能なバッテリー・パックが使用されています。ご使用の製品で使用していた

<span id="page-7-0"></span>だくために IBM が提供しているバッテリーは、互換性に関してテスト済みであ り、IBM の承認済みパーツとしか交換できません。

どのバッテリーの場合も、決して開こうとしたり、保守を試みたりしないでくださ い。バッテリーをつぶしたり、バッテリーに穴をあけたり、バッテリーを焼いた り、金属接点を短絡させたりしないでください。バッテリーを水やその他の液体に さらさないでください。バッテリー・パックの再充電は、製品資料に記載されてい る説明に厳密に従う以外の方法では行わないでください。

バッテリーを誤用したり、その取り扱いを誤ったりすると、バッテリーが過熱する 可能性があり、それが原因で、バッテリー・パックやコイン型電池からガスや炎が 『噴出する』恐れがあります。ご使用のバッテリーが損傷した場合や、ご使用のバ ッテリーからの放電、もしくはバッテリーのリード接点に異物がたまっていること に気付いた場合は、バッテリーの使用を停止し、バッテリー製造元から交換品を入 手してください。

バッテリーは、長期間にわたって使用しないまま放置されていると、劣化する恐れ があります。一部の再充電可能バッテリー (特に、リチウム・イオン電池) の場合 は、バッテリーを使用しないで放電状態のまま放置しておくと、バッテリー短絡の 危険が増大する恐れがあり、それが原因で、バッテリーの寿命が短縮する可能性が あり、安全上の問題が生起する恐れもあります。再充電可能なリチウム・イオン電 池は、完全に放電するにまかせたり、放電状態のままで保管したりしないでくださ い。

#### 放熱および製品の換気

コンピューターは、オンにしたときや、バッテリーの充電時に熱を発生します。ノ ートブック PC の場合は、そのサイズがコンパクトであるため、かなりの量の熱を 発生します。したがって、次の基本的な注意事項を常に順守してください。

- v コンピューターの機能時やバッテリーの充電時には、コンピューターの底部がひ ざやその他の身体部分に長い時間にわたって接触したままにしておかないでくだ さい。コンピューターは、通常の操作中でもかなりの熱を発生します。したがっ て、長い時間にわたって身体に接触していると、気分が悪くなったり、場合によ っては、皮膚にやけどを生じる原因となる可能性もあります。
- 可燃物の近くや、爆発性環境では、コンピューターを操作したり、バッテリーを 充電したりしないでください。
- v 製品には操作の安全性、快適性、および信頼性を考慮して、換気スロット、換気 ファン、または放熱板、あるいはそのすべてが備えられています。こうした機構 は、製品をベッドやソファやカーペットの上、またはその他の柔軟な表面上に置 くという、不注意で阻害されてしまう可能性があります。これらの機構に対して は、決して妨害したり、覆いを掛けたり、使用不可にしたりしないでください。

#### **CD** および **DVD** ドライブの安全

CD ドライブや DVD ドライブでは、ディスクが高速で回転します。したがって、 CD や DVD にひび割れがあったり、その他の物理的な損傷が生じていると、CD ドライブの使用中に、ディスクが割れ、粉砕される可能性さえあります。こうした 状態に起因して起こりうる傷害から保護し、マシンが受ける損傷の危険を抑えるた めに、次のようにしてください。

- v CD/DVD ディスクは、常に元のパッケージに入れて保管する。
- CD/DVD ディスクは、常に直射日光が当たらない、しかも直接的な熱源から離れ た場所に保管する。
- v CD/DVD ディスクを使用しないときは、コンピューターから取り出す。
- v CD/DVD ディスクを曲げたり、ねじったり、コンピューターやパッケージに無理 やり押し込んだりしない。
- v CD/DVD ディスクを使用するときは、そのつど使用前にひび割れが生じていない か検査する。ひび割れや損傷が生じているディスクは使用しない。

# 目次

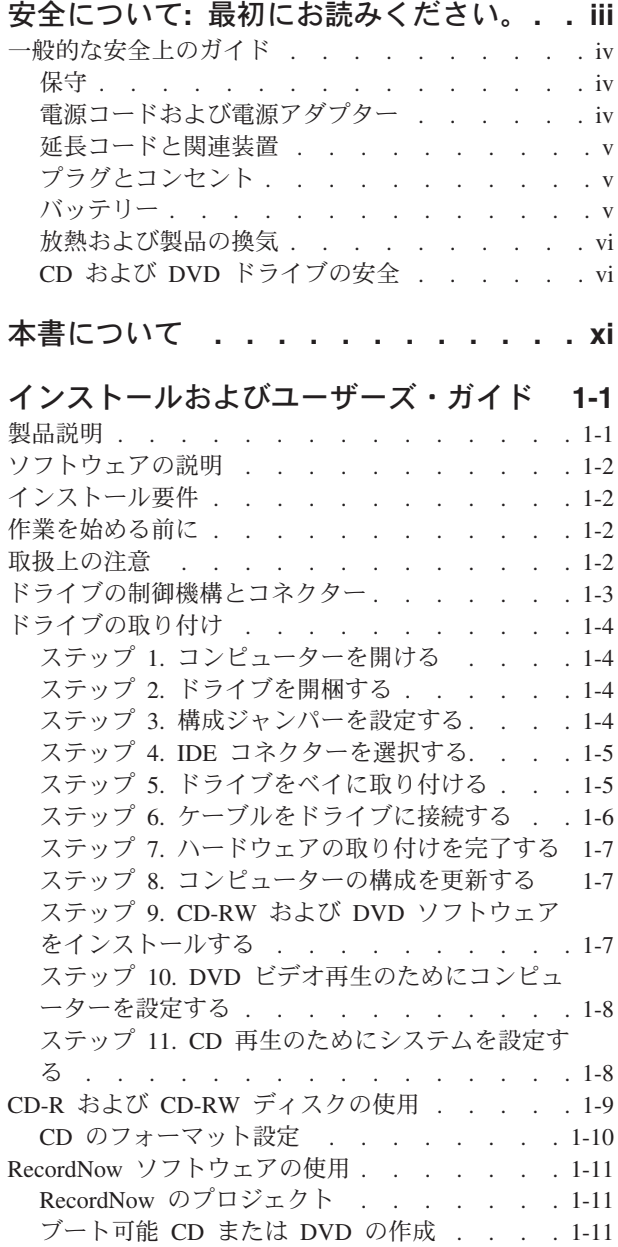

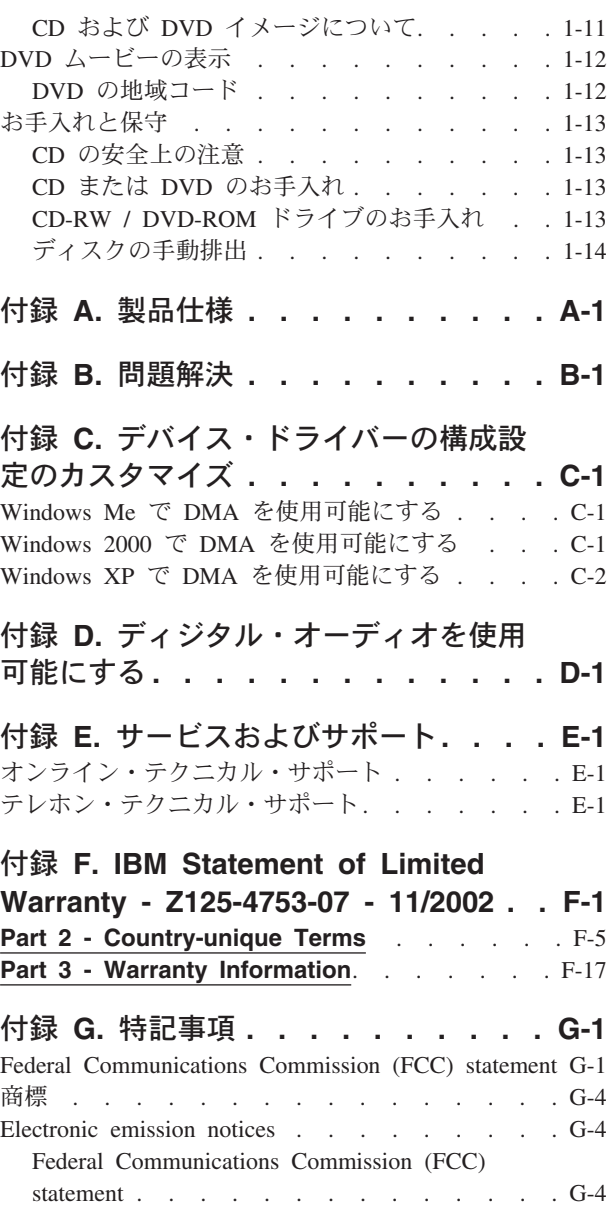

## <span id="page-12-0"></span>本書について

本書には、IBM® 48x/32x/48x/16x CD-RW/DVD-ROM ドライブのインストールおよ び使用に関する説明が記載してあります。本書は以下のパートに分割されていま す。

パート **1:** インストールおよびユーザーズ・ガイド

本書には、製品説明およびインストール手順が次の言語で記載されています。

- ブラジル・ポルトガル語
- v チェコ語
- v 英語
- フランス語
- ドイツ語
- イタリア語
- v 日本語
- v 中国語 (簡体字)
- スロバキア語
- スペイン語
- v 中国語 (繁体字)
- v トルコ語

パート **2:** 付録

ここには、デバイス・ドライバー、問題解決、保証およびサポート情報 (英語で す)、ならびに特記事項情報 (英語です) が記載されています。

注**:** 本書の図は、ご使用のハードウェアと多少異なっている場合があります。

## <span id="page-14-0"></span>インストールおよびユーザーズ・ガイド

ここには、IBM 48x/32x/48x/16x CD-RW/DVD-ROM ドライブの製品説明、ハードウ ェアとソフトウェアのインストール方法の説明、および操作情報が記載してありま す。

## 製品説明

本製品は、CD-R および CD-RW ディスクを読み書きできるほかに、

CD-ROM、DVD-ROM、および DVD-R を読み取ることができる多機能ドライブで す。このキットには、Microsoft® Windows® 2000 Professional、Microsoft Windows Millennium Edition (Me)、Microsoft Windows XP Home、および Microsoft Windows XP Professional 用の Online User's Guide、DVD 再生ソフトウェア、および CD 記 録用ソフトウェアが入った CD が付属しています。

オプション・パッケージには次の品目が含まれます。

- v IBM 48x/32x/48x/16x CD-RW/DVD-ROM ドライブ
- v 取り付けねじ (M3 x 5-mm、スロット付き) 4 本入りのパッケージ
- v 45.7 cm (18 インチ) の IDE ケーブル
- v *IBM CD-RW/DVD-ROM Combination Drive Software and User's Guide CD*
- v *Quick Installation Guide*

品目が不足、損傷している場合には、購入先にご連絡ください。領収書またはクレ ジットの控えは必ず保管しておいてください。保証サービスを受けるのに必要な場 合があります。テクニカル・サポート情報については、 F-1 [ページの『付録](#page-42-0) F. IBM [Statement of Limited Warranty - Z125-4753-07 - 11/2002](#page-42-0)』を参照してください。

このドライブは、DVD ビデオ、ビデオ CD、オーディオ CD 形式など、多くの DVD および CD 形式を読み取ることができます。高速 CD-R メディアを含む、ほ とんどの CD-RW rewritable および CD-R recordable 形式も読み取ることができま す。DVD ビデオを再生するには、付属の DVD 再生ソフトウェアをインストール する必要があります。また、CD-R および CD-RW ディスクに書き込むには、付属 の CD 記録用ソフトウェアをインストールする必要があります。このドライブは、 マルチセッション、拡張アーキテクチャー (CD-XA) ディスク、および Kodak Photo CD も読み取ります。このドライブは、CD-ROM および CD-R メディアにつ いて標準の CD-ROM ドライブ速度の最大 48 倍速 (48X) でデータを読み取りま す。このドライブは、DVD メディアについて標準の DVD-ROM ドライブ速度の 16 倍速 (16X) でデータを読み取ります。このドライブは、ほとんどの DVD-RAM、DVD-RW、および DVD-R メディア・タイプを読み取り、DVD-Multi Player 対応仕様に準拠しています。このドライブは、IDE または拡張 IDE (EIDE) アーキテクチャーを使用するパーソナル・コンピューターに取り付けることができ ます。

## <span id="page-15-0"></span>ソフトウェアの説明

*User's Guide and Software CD* には、次のソフトウェアが収録されています。

- v **IBM RecordNow**: RecordNow では、さまざまな方法で独自の CD を記録できま す。 CD コピー機能を使用して CD のバックアップ・コピーを作成したり、ハ ードディスク・ドライブ上のファイルからデータ CD を作成したりすることがで きます。また、MP3 ファイルやその他のオーディオ CD から、オーディオ CD を作成することもできます。さらに、RecordNow を使用すると、ディスク・イメ ージをハードディスクに保管し、後でそれらのイメージを CD に焼き付けること もできます。RecordNow を使用すれば、ブート可能 CD も作成できます。
- v **IBM Drive Letter Access (DLA)**: DLA を使用すると、ドライブ名を使用して CD-RW ドライブにアクセスできます。 Windows コマンド・ラインを使用する か、ドラッグ・アンド・ドロップ方法を使用して、書き込み可能メディアにファ イルをコピーできます。
- v **UDF Reader**: UDF Reader を使用すると、DLA で作成した CD を他のコンピュ ーターで読み取ることができます。

## インストール要件

ドライブを取り付ける前に、必ず、お使いのコンピューターが次のシステム要件を 満たしていることを確認してください。

- マイクロプロセッサー:
	- Intel® Pentium® 133 MHz 以上であること
	- DVD 再生の場合は、Intel Pentium II 233 MHz 以上であること
- RAM: 32 MB 以上であること
- v Windows 2000、Windows Me、Windows XP Home、または Windows XP Professional オペレーティング・システム
- 使用可能なハーフハイト・ドライブ・ベイがあること
- 使用可能な IDE 接続ポートがあること
- v 使用可能なハードディスク・スペースが 40 MB あること
- v CD コピー機能に使用可能なハードディスク・スペースが 700 MB あること
- v 44.1 または 48 kHz サンプリング・レートをサポートするオーディオ・ソリュー ションがあること
- v オプションのステレオ・スピーカーがあること
- v DVD 再生用のオーバーレイ・サポート付きの 2 倍速 AGP ビデオがあること

### 作業を始める前に

CD-RW/DVD-ROM ドライブを取り付ける前に、この節に記載されている取扱上の 注意事項と、ドライブの制御機構およびコネクターの使用についての説明をお読み ください。

#### 取扱上の注意

お使いのドライブを保護するために、次の取扱上の注意に従ってください。

- <span id="page-16-0"></span>v CD-RW/DVD-ROM ドライブは、取り付け準備ができるまで帯電防止袋に入れて おきます。取り付け時には、身体の移動を最小限に抑えてください。移動により 静電気が発生する可能性があります。
- v ドライブは慎重に扱います。ドライブを落としたり振動させると、ドライブの内 部のコンポーネントが損傷する可能性があります。
- v IDE ケーブルや電源ケーブルを無理に差し込まないでください。無理に差し込む と、コネクターまたはドライブを損傷する場合があります。

## ドライブの制御機構とコネクター

次の図は、ドライブの制御機構とコネクターの位置および機能を示したものです。

ドライブの正面図**:**

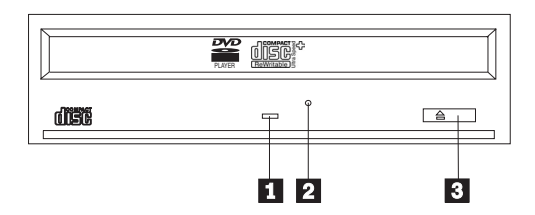

#### ■ 使用中表示ライト

ドライブで、ディスクからの読み取り、またはディスクへの書き込みが行われてい るときに、このライトがオンになります。

#### 2 非常用排出穴

この穴から、ディスクをドライブから取り出すための排出機構にアクセスできま す。

#### <mark>3</mark> オープン/クローズ・ボタン

このボタンを押すと、ディスク・ドロワーが開閉します。

#### ドライブの背面図

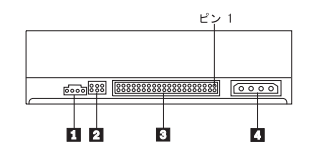

#### ■ オーディオ出カコネクター

このコネクターは、アナログ・オーディオ信号をオーディオ・アダプターに転送し ます。

#### |2| 構成ピン

これらのピンは、ドライブ構成を設定するときに使用します。

#### ■**3 IDE** コネクター

これは、CD-RW/DVD-ROM ドライブを IDE ケーブルに接続します。

#### ■ 電源コネクター

これは、CD-RW/DVD-ROM ドライブを電源ケーブルに接続します。

## <span id="page-17-0"></span>ドライブの取り付け

CD-RW/DVD-ROM ドライブを取り付ける手順は、次のとおりです。

## ステップ **1.** コンピューターを開ける

- 1. コンピューターと、接続されているすべての装置の電源を切ります。
- 2. コンピューターと、接続されているすべての装置の電源コード・プラグを抜きま す。
- 3. コンピューターからカバーを取り外します。コンピューターのカバーを取り外す 方法については、お使いのコンピューターの資料を参照してください。

## ステップ **2.** ドライブを開梱する

- 1. ドライブが入っている帯電防止袋を開ける前に、コンピューターの塗装されてい ない金属面に袋を少なくとも 2 秒間接触させます。こうすると、袋とご自分の 身体から静電気が除去されます。
- 2. ドライブを袋から取り出します。

ドライブを置く必要がある場合には、雑誌などの平らな面に帯電防止袋を置き、 その上にドライブを置きます。

#### ステップ **3.** 構成ジャンパーを設定する

図で示されるように構成ピンにジャンパーをはめることにより、ドライブをマスタ ー 1 、スレーブ 2 、またはケーブル・セレクト 3 として構成できます。

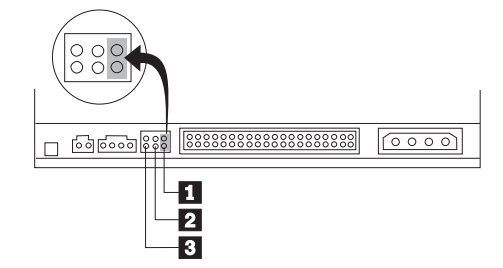

以下のガイドを使用して、CD-RW/DVD-ROM ドライブ用の正しい構成を判別しま す。

- v CD-RW/DVD-ROM ドライブが IDE ケーブルに接続される唯一の装置である場合 は、それをマスターとして構成します。これは事前設定構成です。
- v CD-RW/DVD-ROM ドライブが IDE ケーブル上の 2 番目の装置である場合は、 スレーブとして構成します。もう一方の装置はマスターとして構成してくださ い。一部の例では、同じケーブル上の別の装置がスレーブとして構成されている と、ハードディスク・ドライブは、スレーブが存在するマスターの設定を必要と する場合があります。その他の装置の構成ジャンパーの設定について詳しくは、 コンピューターに付属の資料を参照してください。

<span id="page-18-0"></span>v IBM 以外の一部のコンピューターでは、ドライブがジャンパー位置ではなく IDE ケーブルのコネクター位置によって構成できるようにする特殊な ATA ケーブル が使用されます。これらの特殊ケーブルを備えるコンピューターの場合のみ、ケ ーブル・セレクト位置を使用します。ご使用の ATA アダプターでジャンパーを ケーブル・セレクト位置にはめる必要があるかどうか判別するためには、コンピ ューターに付属の資料を参照してください。

ジャンパーをケーブル・セレクト位置にはめる場合、IDE ケーブルは、ケーブル 上のドライブの位置に基づいてマスターおよびスレーブを自動的に割り当てま す。CD-RW/DVD-ROM ドライブがケーブルに接続された唯一の装置であるか、2 番目の装置であるかにかかわらず、この配線システムにはケーブル・セレクト設 定を使用する必要があります。 IDE コントローラーに一番近いドライブは、自動 的にマスター・ドライブになります。 IDE ケーブル上のその他のドライブも、ケ ーブル・セレクトに設定する必要があります。

## ステップ **4. IDE** コネクターを選択する

最近のコンピューターには、通常、IDE コネクターが 2 つ付いています。お使いの コンピューターに 2 つの IDE コネクターが付いている場合、CD-RW/DVD-ROM ドライブを接続するには、セカンダリー IDE コネクターを使用します。通常、セカ ンダリー IDE コネクターは、ハードディスク・ドライブに接続するプライマリー IDE コネクターに隣接しています。選択した IDE コネクターおよびケーブル位置 により、ドライブにどの構成ジャンパー設定を使用するかが決まります。

- v IDE コネクターが 2 つある場合は、ドライブに付属の IDE ケーブルを使って CD-RW/DVD-ROM ドライブをセカンダリー IDE コネクターに接続します。 CD-RW/DVD-ROM ドライブがセカンダリー IDE コネクター上の唯一の装置であ る場合は、マスター構成設定を使用することになります。セカンダリー・コネク ター上に、CD-RW/DVD-ROM ドライブのほかに別の装置がある場合は、スレー ブ構成設定を使用することになります。
- v CD-RW/DVD-ROM ドライブをそれより高速の装置 (ハードディスク・ドライブ など) と同じ IDE コネクターに接続する必要がある場合は、CD-RW/DVD-ROM ドライブにはスレーブ設定を使用し、より高速の装置にはマスター設定を使用し ます。一部の例では、同じケーブル上の別の装置がスレーブとして構成されてい ると、ハードディスク・ドライブは、スレーブが存在するマスターの設定を必要 とする場合があります。その他の装置の構成ジャンパーの設定について詳しく は、コンピューターまたは問題の装置に付属の資料を参照してください。
- v IBM 以外の一部のコンピューターでは、ケーブル・セレクト設定をサポートして おり、装置がマスターであるか、スレーブであるかは、ケーブル上の装置の位置 によって決まります。システムがこの設定をサポートしているかどうか判別する には、コンピューターに付属の資料を参照してください。

## ステップ **5.** ドライブをベイに取り付ける

重要**:** ねじをドライブに直接取り付ける場合には、必ずこのオプション・パッケー ジに入っている取り付けねじを使用してください。長すぎるねじを使用すると、ド ライブを損傷する場合があります。

CD-RW/DVD-ROM ドライブは、コンピューターに横方向でも縦方向でも取り付け られます。ドライブを縦方向に取り付けた場合は、ドライブ・トレイを閉める前に <span id="page-19-0"></span>ディスクがドライブに確実に挿入されていることを確認する必要があります。ディ スクが確実に挿入されていないと、CD-RW/DVD-ROM ドライブはディスクを正し く読み取れません。

- 1. ドライブをスライドさせてベイに入れます。コンピューターによっては、記憶装 置を取り付けるのに特別な手順が必要な場合があります。その手順については、 そのコンピューターに付属の資料を参照してください。
- 2. ドライブ・ベイのねじ穴を、ドライブ・ハウジングのねじ穴の位置に合わせま す。
- 3. ねじを緩く締め、位置を確認します。通常、両側にねじを 2 本ずつ使用しま す。位置が正しいか確認してから、ねじを締めて、ドライブを固定します。ねじ を締めすぎないでください。

## ステップ **6.** ケーブルをドライブに接続する

次の図のように、ケーブルをドライブに接続します。

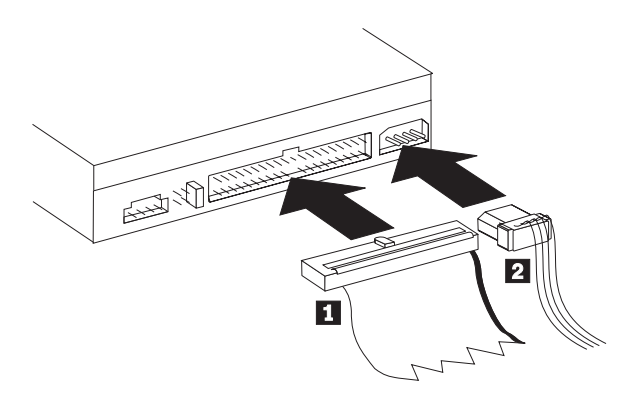

1. 40 ピン IDE ケーブル・コネクター ■ をドライブの IDE コネクターに接続 します。色分けされた端が電源ケーブル・コネクター <mark>2</mark> 側になるように、ケ ーブルの向きを合わせます。IDE ポートに接続されるケーブルがない場合、また はコンピューターの IDE ケーブルに装置コネクターが 1 つしかない場合、ある いはご使用のコンピューターに既存のケーブルが低速の 40 ピン・ケーブル・タ イプである場合は、このオプションに付属の 80 ピン高速 IDE ケーブルを使用 します。 IDE ケーブルにはコネクターが最高 3 つ付いています。 IDE ケーブ ルに装置を 1 台だけ接続する場合に、信号品質を最高にするには、ケーブルの 一方の端にあるコネクターを IDE コネクターに接続し、ケーブルの他方の端に あるコネクターを装置に接続します。真ん中のコネクターは使用しないでくださ い。

IDE ケーブルに装置を 2 台接続する場合に、信号品質を最高にするには、ケー ブルの一方の端にあるコネクターを IDE コネクターに接続し、マスター装置と 従属装置は、ケーブルの他方の端にある残りのコネクターに接続します。多くの コンピューターの場合、最高 4 台の ATA 装置が接続できる 2 本のケーブルが 付いています。パフォーマンスを最高にするには、高速装置 (ハードディスク・ ドライブなど) をプライマリー IDE コネクターに接続されたケーブルに接続 し、CD-RW/DVD-ROM ドライブや速度の遅い装置 (CD-ROM ドライブ、磁気テ ープ・ドライブ、および取り外し可能メディアなど) はセカンダリー IDE ポー トに接続されたケーブルに接続します。

<span id="page-20-0"></span>2. 4 ピン電源ケーブル 2 を CD-RW/DVD-ROM ドライブの電源コネクターに接 続します。

ケーブル類がコンピューターのカバーにはさまれたり、押されたりしていないか を確認し、他のケーブルや電源の接続もすべて確実に行われているか確かめてく ださい。

## ステップ **7.** ハードウェアの取り付けを完了する

- 1. CD-RW/DVD-ROM ドライブが確実に取り付けられており、コネクターがしっか り接続されているか確認します。
- 2. ケーブルがコンピューター・カバーの邪魔になっていたり、電源機構のファンま たは排気路をふさいでいないか確認します。
- 3. コンピューター・カバーを取り付けます。
- 4. すべての外付け装置を再接続します。
- 5. すべての電源コード・プラグを電源コンセントに差し込みます。

#### ステップ **8.** コンピューターの構成を更新する

ハードウェアの取り付けが完了したら、コンピューターを再始動します。コンピュ ーターの電源をオンにすると、通常、構成セットアップ情報画面が表示されます。 この画面が表示されない場合は、コンピューターの資料をチェックして、構成また はセットアップ・ユーティリティー・プログラムにアクセスする方法がないか調べ ます。

ほとんどの IBM コンピューターについて構成情報を表示するには、始動時に画面 の右上隅に IBM グラフィックが表示されているときに F1 を押します。情報の確 認が終わったら、変更を保管し、終了します。

## ステップ **9. CD-RW** および **DVD** ソフトウェアをインストールす る

このドライブの CD-RW 機能および DVD ビデオ機能を使用するには、3 つのソフ トウェア・アプリケーションをインストールする必要があります。これらはすべ て、*IBM CD-RW/DVD-ROM Software and User's Guide CD* に収められています。

*IBM CD-RW/DVD-ROM Software and User's Guide CD* には、次のソフトウェア・ アプリケーションが入っています。

- v Intervideo WinDVD (DVD ビデオ再生をサポート)
- IBM RecordNow (従来の CD オーサリングをサポート)
- v IBM Drive Letter Access (DLA) (ドラッグ・アンド・ドロップを使用した CD へ の書き込みをサポート)
- UDF Reader Software (他のコンピューターで DLA ディスクを読み取る)

Windows XP には、ドラッグ・アンド・ドロップ・サポートが組み込まれていま す。追加のソフトウェアがなくても、これはドライブと共に働きます。 DLA をイ ンストールする場合、オペレーティング・システムの組み込みサポートは、DLA 機 能によって置き換えられますが、ドライブ名上のプロパティー・メニューから使用 可能にすることができます。

<span id="page-21-0"></span>これらのアプリケーションをインストールする手順は、次のとおりです。

- 1. *IBM CD-RW/DVD-ROM Software and User's Guide CD* を CD-RW/DVD-ROM ド ライブに挿入します。ブラウザーが自動的に始動します。
- 2. ブラウザーでは、「**RecordNow**」をクリックし、 「**Drive Letter Access**」を クリックし、次に 「**WinDVD**」をクリックします。
- 3. コンピューターを再始動します。
- 4. ブラウザーが始動しない場合は、コマンド・ウィンドウを開き、各アプリケーシ ョンについて次のように入力します。ここで、e は CD-RW/DVD ドライブのド ライブ名です。 e:¥launch.bat

## ステップ **10. DVD** ビデオ再生のためにコンピューターを設定する

ここでは、CD-RW/DVD-ROM ドライブを使用して DVD ムービーを再生できるよ うに、DMA 設定を使用可能にする手順を説明します。

- 1. デスクトップまたは「スタート」メニューで「マイ コンピュータ」を右クリッ クします。
- 2. ポップアップ・メニューから「プロパティ」を選択します。
- 3. オペレーティング・システムをチェックしてから、 C-1 [ページの『付録](#page-34-0) C. デバ [イス・ドライバーの構成設定のカスタマイズ』に](#page-34-0)記載されている DMA を使用 可能にするための該当する説明に従ってください。
	- v オペレーティング・システムが Windows Me の場合は、 C-1 [ページの](#page-34-0) 『Windows Me で DMA [を使用可能にする』の](#page-34-0)下の手順に従います。
	- v オペレーティング・システムが Windows 2000 の場合は、 C-1 [ページの](#page-34-0) 『Windows 2000 で DMA [を使用可能にする』の](#page-34-0)下の手順に従います。
	- v オペレーティング・システムが Windows XP の場合は、 C-2 [ページの](#page-35-0) 『Windows XP で DMA [を使用可能にする』の](#page-35-0)下の手順に従います。

#### ステップ **11. CD** 再生のためにシステムを設定する

ご使用のドライブでオーディオ CD を再生するためには、ディジタル再生を使用可 能にする必要があります。ディジタル再生では、アナログ・オーディオ・ケーブル を使用するのではなく、IDE データ・ケーブルを使用して、ドライブからコンピュ ーターにオーディオ・データを送信します。この方法によれば、ディジタル・デー タをアナログ・オーディオに変換するために、コンピューターの負担が多少増しま すが、通常は、結果的に再生品質が向上します。CD オーディオを聴取するための 設定には、ドライブの構成と再生アプリケーションの構成という 2 つの部分があり ます。

#### ディジタル再生のためにドライブを構成する

Windows XP を使用している場合は、ご使用のドライブは、自動的にディジタル再 生用として構成されます。

Windows 2000 または Windows Me を使用している場合は、ご使用のシステムがデ ィジタル再生を使用できるように構成する必要があります。ディジタル・オーディ オを使用可能にする方法の段階的手順については、付録 D の説明を参照してくださ  $\mathcal{U}^{\mathcal{A}}$ 

#### <span id="page-22-0"></span>ディジタル再生のために再生アプリケーションを構成する

CD オーディオがご使用のシステムで聴けるようにするためには、ご使用の CD 再 生アプリケーションについても、ディジタル再生用として構成する必要がありま す。再生アプリケーションとして Windows Media Player を使用したい場合は、付 録 D の説明に従って、このフィーチャーを Windows Media Player で使用可能にし てください。サード・パーティー CD プレイヤー・アプリケーションを使用してい る場合は、詳細については、そのアプリケーションの資料を参照してください。

#### **CD-R** および **CD-RW** ディスクの使用

CD-RW/DVD-ROM ドライブは、CD-R および CD-RW ディスクの両方に書き込み もできます。CD-RW ディスクは、何回でも消去して、再使用することができま す。CD-R ディスクは、一度しか書き込みできません。

RecordNow は、CD のコピー、新しいデータ CD の作成、および標準の CD-RW ドライブと CD プレイヤーで読み取ることができる新しいオーディオ CD の作成に 使用します。また、RecordNow は、ISO9660 形式で CD イメージを作成し、あら かじめ保管されていたイメージを CD に焼き付けるのにも使用できます。

DLA は、何回でも更新できるファイル・アーカイブおよびデータ CD の作成に使 用します。これは、ドライブ名で直接アクセスすることもできます。CD-RW メデ ィアと併用する場合、DLA は、ファイルを保管するためにフロッピー・ディスケッ トを使用するのと非常によく似ています。DLA を CD-R メディアと併用するとき は、CD がいっぱいになるまで書き込んだり、再書き込みしたりでき、その時点で データが固定されます。DLA で作成されたメディアは、マルチ・リード・モードを サポートする新型の CD-ROM ドライブや DVD-ROM ドライブでのみ読み取ること ができます。

クローズしていない DLA メディアを読み取るのに他のコンピューターを使用する ときは、UDF リーダーが必要な場合があります。提供された UDF リーダーを、ご 使用のシステムにではなく、ディスクを読み取る必要がある他のシステムにインス トールします。

CD-R ディスクは、オーディオ CD プレイヤーで再生可能です。CD-RW ディスク は、ほとんどのオーディオ CD プレイヤーでは再生不能です。

CD-RW メディアには、4 つのタイプがあります。Multi Speed、High Speed、Ultra Speed、および Ultra Speed+ です。Multi Speed メディアは、通常 2X または 2X-4X に指定されます。High Speed メディアは、多くの場合 4X-10X または 4X-12X としてリストされ、High Speed というロゴが記載されています。 Ultra Speed メディアは、通常、16X-24X としてリストされ、Ultra Speed というロゴが記 載されています。 Ultra Speed+ メディアは、通常 16X-32X としてリストされ、 Ultra Speed+ というロゴが記載されています。本製品の CD-RW は、この 4 つの CD-RW メディアのすべてに書き込むことができます。High Speed、Ultra Speed、ま たは Ultra Speed+ CD-RW メディアを使用する場合は、これより低速の CD-RW ド ライブを備えたコンピューターでは、このメディアにデータを追加できません。次 の表は、ドライブごとの各種メディアの互換性、およびドライブとメディアに記載 されているロゴを示しています。

<span id="page-23-0"></span>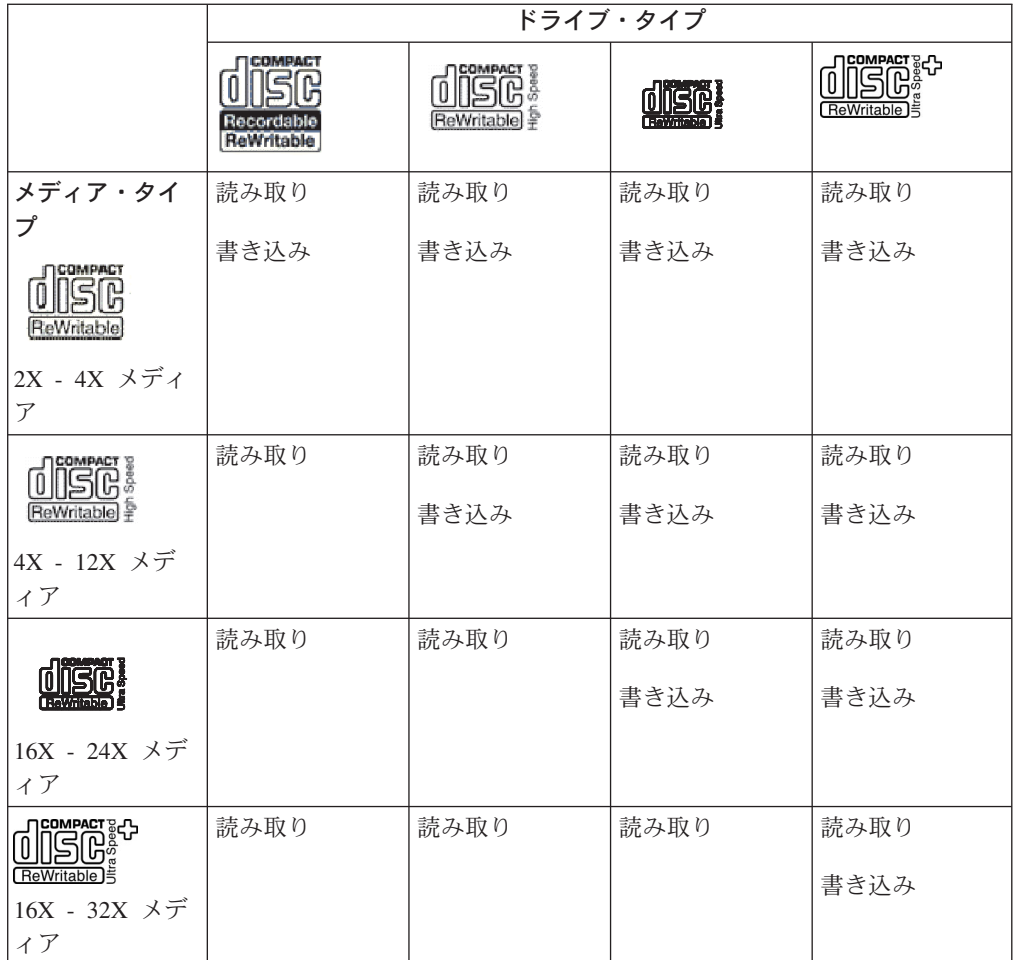

#### **CD** のフォーマット設定

DLA を使用してファイルをドラッグ・アンド・ドロップするには、まず、ブランク の CD-R または CD-RW ディスクをフォーマット設定する必要があります。

DLA プログラムを使用して CD-R または CD-RW ディスクをフォーマット設定す る手順は、次のとおりです。

- 1. ブランクのディスクを挿入します。
- 2. 「マイ コンピュータ」をダブルクリックします。
- 3. 「**CD-RW**」アイコンを右クリックします。
- 4. 「フォーマット」をクリックします。
- 5. 「ボリューム・ラベル」ウィンドウで、ディスクのタイトルを入力します。ディ スク名は、最大 11 文字にすることができます。
- 6. バックグラウンド・フォーマットに「EasyWrite」を使用したい場合は、 「**EasyWrite**」チェック・ボックスを選択します。
- 7. 「スタート」をクリックして、ディスクのフォーマット設定を開始し、フォーマ ット設定が完了したら、「**OK**」をクリックします。
- 8. フォーマット完了のボックスが表示されたら、「**OK** 」をクリックします。これ でディスクに情報を書き込めるようになりました。
- <span id="page-24-0"></span>注**:** 通常のフォーマット設定には、メディアの速度に応じて、4 ~ 45 分かかりま す。EasyWrite フォーマット設定には 2 分もかかりませんが、 CD が排出され ているか、コンピューターの電源が切れている場合は、さらに 1 分かかりま す。
- 注**:** ディスクのフォーマット設定中、コンピューターで他の作業を行うことができ ます。

## **RecordNow** ソフトウェアの使用

RecordNow を使用すると、DVD、オーディオ CD、データ CD への記録、および既 存のディスクのコピーができます。また、イメージをハード・ディスクに保管し、 以前作成しておいたイメージから焼き付けることもできます。RecordNow の使用方 法についての詳細は、RecordNow のヘルプに記載されています。 RecordNow のヘ ルプを表示するには、「RecordNow」メニュー内で F1 を押してください。

Windows Me または Windows 2000 で RecordNow を開始する場合は、「スタート **→** プログラム **→ IBM RecordNow**」を選択します。

## **RecordNow** のプロジェクト

RecordNow が開始されると、それぞれ機能の異なる 3 つのタブのいずれかが選択 できます。

「オーディオ・プロジェクト (Audio Project)」タブを選択すると、オーディオ CD、MP3 Jukebox ディスクを作成したり、オーディオ CD を聴いたり、CD ラベ ルを作成したりすることができます。

「データ・プロジェクト (Data Project)」タブを選択すると、データ・ディスクの作 成、正確なコピーの作成、再書き込み可能ディスクの消去、または CD や DVD の ラベルの作成ができます。

「バックアップ・プロジェクト (Backup Project)」メニューを使用すると、ファイル のアーカイブ、正確なコピーの作成、CD または DVD のイメージの保管、ディス クへの保管イメージの焼き付け、またはディスク・ラベルの作成ができます。

付加可能 CD および DVD プロジェクトのすべての場合に、RecordNow は、選択 時にドライブに入っている CD または DVD に収められているどのデータからでも 開始します。

## ブート可能 **CD** または **DVD** の作成

ブート可能 CD または DVD を作成する場合は、データ・プロジェクトから開始し て、「プロジェクト (Project)」ウィンドウの右上隅にあるブート可能 CD ボタンを 押します。そうすると、プロンプトが出されて、ハード・ディスクからブート・イ メージを選択するか、フロッピー・ディスクからブート・イメージを作成するかの 選択を促されます。

### **CD** および **DVD** イメージについて

RecordNow では、ISO および GI タイプの CD イメージの保管および作成ができ ます。ISO イメージが使用できるのは、データ・セッションが 1 つしかないデータ CD を保管する場合のみです。オーディオ CD、DVD、マルチセッション CD、お よびハイブリッド・タイプの CD の保管には、GI フォーマットを使用する必要が あります。

## <span id="page-25-0"></span>**DVD** ムービーの表示

CD-RW/DVD-ROM ドライブの取り付け、DMA の構成、および DVD 表示ソフト ウェアのインストールが済んだら、DVD ムービーを見ることができます。

DVD を挿入すると、WinDVD が自動的に始動します。WinDVD を手動で始動する 場合は、次の手順で行います。

- 1. 「スタート」をクリックし、「プログラム」をクリックして、「**Intervideo WinDVD**」をクリックします。
- 2. 「**Intervideo WinDVD**」をクリックします。

DVD ムービー・プレイヤー・ウィンドウが開きます。DVD ムービー・プレイ ヤーの詳しい使用法については、 F1 キーを押して WinDVD のオンライン・ヘ ルプを参照してください。

#### **DVD** の地域コード

地域コードは、DVD の内容を無許可の複製から保護するためのものです。世界は 6 つの地域に分割されており、MPEG-2 のデコード・ソフトウェアにはドライブが使 用される地域に対応する地域コード設定が含まれています。一般には、各 DVD は 出荷時に地域コードが設定されているので、同じ地域コード設定をもつ DVD ドラ イブでのみ見ることができます。DVD の地域コード設定は、パッケージの裏にある 地域コード記号によって示されます。次の表には、6 つの地域コードと対応する地 域コード記号がリストされています。

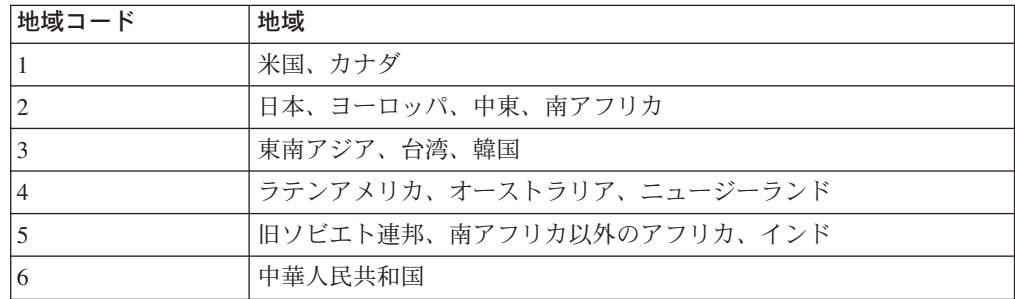

初期の地域を選択するようプロンプトが出ます。初期の地域コードと異なる地域コ ードの DVD を挿入すると、地域コードの設定を変更するかどうか WinDVD に尋 ねられます。初期の地域コードを設定した後、地域コードを初期設定から 4 回まで 変更できます。地域コードを初期設定から *4* 回変更した後は、地域コードは固定さ れ、変更できなくなります。 地域コードを変更するには、新しい地域コード設定を もつ DVD を用意する必要があります。

地域コードの状況を表示するには、次の手順で行います。

1. WinDVD のウィンドウで、「**DVD** オプション」をクリックします。

2. 「**DVD** 地域」をクリックします。

## <span id="page-26-0"></span>お手入れと保守

ここでは、CD-RW/DVD-ROM ドライブと、ドライブで使用する CD と DVD のお 手入れについて説明します。

## **CD** の安全上の注意

ディスク (特に、CD-R や CD-RW ディスクなどの書き込み可能なタイプのメディ ア) を読み取り可能な状態に保つために、慎重に取り扱い、きれいにしてくださ い。次の注意事項を守ると、ディスクの寿命を延ばすことができます。

- v ディスクは、常に元のパッケージに入れて保管してください。
- v ディスクは、常に、直射日光が当たらない場所に保管してください。
- v ディスクは、常に、熱源から離れた場所に保管してください。
- v ディスクを使用しないときは、コンピューターから取り出してください。
- v 使用するたびに、ひび割れがないかどうか事前にディスクを調べてください。
- ディスクをコンピューターまたはパッケージに無理に押し込まないでください。
- ディスクを曲げたりねじったりしないでください。

## **CD** または **DVD** のお手入れ

ディジタル・ディスクは高密度メディアです。読み取り可能な状態に保つために、 ディスクは慎重に取り扱い、常にきれいにしておく必要があります。ディスクの寿 命を延ばすために、次の注意事項を守ってください。

重要**:** ディスクを円周方向にふくと、ディスクを損傷し、データが読み取れなくな ることがあります。

- v ディスクを取り扱う際は、縁または中央の穴を持ち、ディスクの記録面には触れ ないでください。
- v ほこりや指紋を取り除くには、毛羽立ちのない柔らかい布で中央から縁に向かっ てディスクをふいてください。
- v 記録面に書き込みをしないでください。
- v 直射日光の当たる場所にディスクを置かないでください。
- v 市販のクリーナーを使用してディスクをクリーニングしないでください。
- v ディスクを曲げないでください。

## **CD-RW / DVD-ROM** ドライブのお手入れ

動作中の CD-RW/DVD-ROM ドライブを保護するために、次の注意事項を守ってく ださい。

- v 使用中はドライブを移動しないでください。使用中に移動すると、データ・エラ ーが発生したり、ドライブやディスクを損傷したりすることがあります。
- v ドライブを次のような条件下に置かないでください。
	- 高湿度
	- 高温
	- 多量のほこり
	- 機械的な振動
	- 急激な衝撃や落下
	- 傾いた面への設置
	- 直射日光

– 急激な温度変化

- <span id="page-27-0"></span>v ドライブにディスク以外の物を挿入しないでください。
- v ドライブの上に物を積み重ねないでください。
- v ドライブのカバーを取り外したり、ドライブを分解したりしないでください。
- v ドライブ装置を移動する前に、ディスク・ドロワーからディスクを取り出し、ド ロワーが閉じていることを確認してください。
- v 購入時の梱包材は保管しておいてください。ドライブ装置を別の場所に運送する 必要がある場合には、輸送されるドライブの安全を確保するために、購入時の梱 包材を使用してください。

## ディスクの手動排出

電源障害が起きて、ドライブがディスクを排出できなくなった場合は、コンピュー ターの電源をオフにし、大きな紙クリップをまっすぐに伸ばして、これを道具とし て使います。まっすぐに伸ばしたとき、少なくとも 45 mm の長さが必要です。伸 ばしたクリップの先端をドライブ前面の緊急排出穴に挿入し (1-3 ページの『ドライ ブの正面図』を参照)、トレイが開くまで紙クリップを押し込みます。ディスクが取 り出せるところまで、トレイを静かに引き出します。

45 mm 1.8 in

## <span id="page-28-0"></span>付録 **A.** 製品仕様

この付録には、次の情報が記載されています。

- v 物理仕様
- v 電源要件
- v 環境要件
- v 読み取り速度
- v 書き込み速度

#### 物理仕様

物理仕様<sup>1</sup> は、次の表にリストされています。

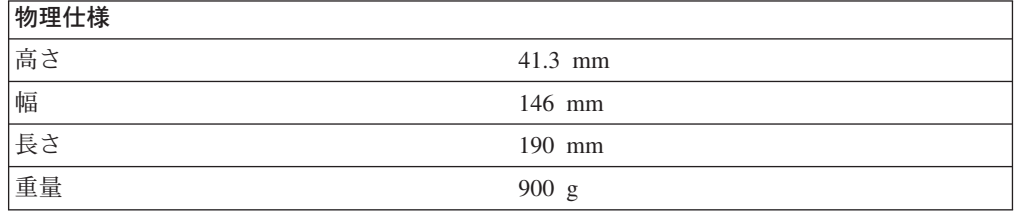

#### 電源要件

次の表は、48x/32x/48x/16x CD-RW/DVD-ROM ドライブについて、電圧別に電源仕 様をリストしています。電源仕様は、ドライブ電源コネクターで計測され、公称値 です。

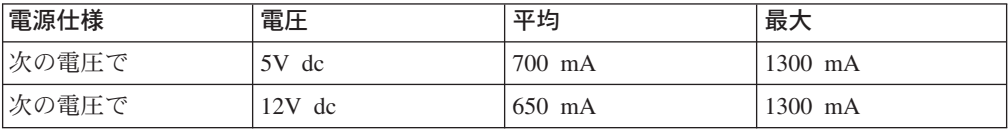

<sup>1.</sup> 製品説明データは、IBM の設計目標を表しており、比較のために提供されています。実際の結果は、さまざまな要因に応じて、変化 することがあります。この製品データは、保証を構成しません。データは、予告なしに変更される場合があります。

#### 環境要件

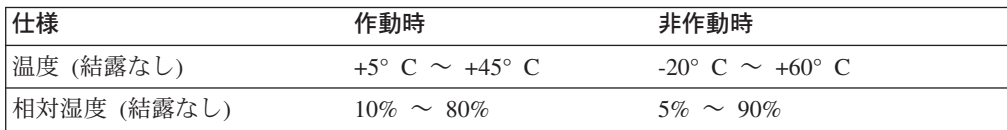

#### 読み取り速度

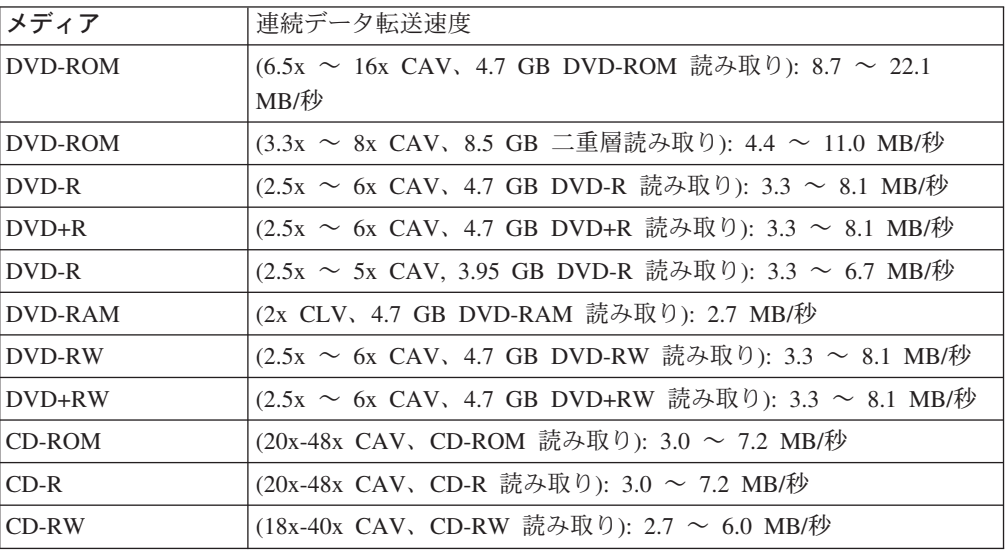

#### 最大バースト・データ転送速度**:**

v Ultra DMA モード 2: 33 MB/秒

#### 平均アクセス時間**:**

- v DVD-ROM (待ち時間を含む)、単一層: 120 ミリ秒
- v CD-ROM (待ち時間を含む): 110 ミリ秒
- v RW (待ち時間を含む): 110 ミリ秒
- 2 MB データ・バッファー

#### 書き込み速度

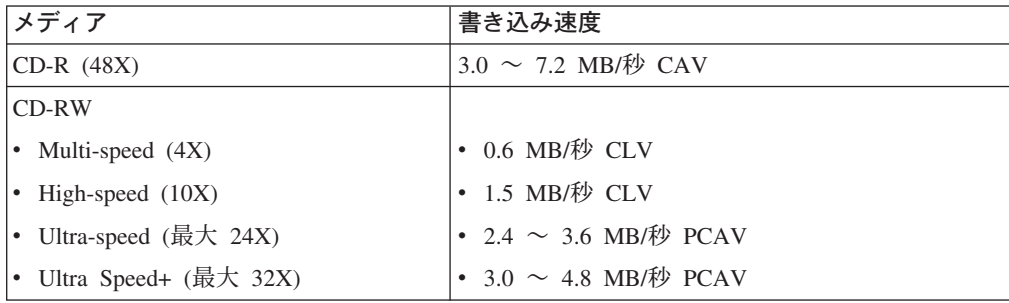

注**:** ドライブは、縦または横に取り付けられます。

## <span id="page-30-0"></span>付録 **B.** 問題解決

コンピューターに関する問題は、ハードウェア、ソフトウェア、ユーザーのエラー が原因で起こります。ここに示す情報を参考にして、ユーザーが問題を解決する か、関連の情報を収集してサービス技術員に渡して問題を解決してください。ま た、お使いのコンピューター、オペレーティング・システム、またはサウンド・ア ダプターに付属の資料を参照しなければならない場合もあります。

次のリストで、お客様の状況に当てはまる問題についての記述をよく読んでくださ い。

v コンピューターまたは **CD-RW/DVD-ROM** ドライブが、正しく動作しないか、使 用中表示ライトが点灯しません。

次の処置をとってください。

- 1. ディスクが、ラベル側を上にしてセットされています。
- 2. すべての装置がコンピューターおよび電源コンセントに正しく接続されている か確認します。
- 3. コンピューターの電源を切り、コンピューターおよびすべての接続装置用のケ ーブルのプラグを抜き、コンピューター・カバーを取り外します。
- 4. すべての電源ケーブルおよび IDE ケーブルがしっかりと接続されているか確 認します。IDE ケーブルを切り離し、ピンの曲がりまたは不ぞろいがないか調 べます。問題が見つからない場合は、インターフェース・ケーブルを再接続し ます。コンピューター・カバーを取り付け、すべてのケーブルおよび電源コー ドを再接続します。コンピューターの電源を入れ、オペレーティング・システ ムを再始動し、オープン/クローズ・ボタンを押して、ロード・トレイを 開こ うとします。トレイが開かず、使用中表示ライトが点灯しない場合は、コンピ ューターの電源を切り、別の 4 ピン DC 電源ケーブルを使用してみます。
- 5. IDE ケーブルの色分けされた方の端が IDE コネクター上のピン 1 にそろっ ており、 CD-RW/DVD-ROM ドライブ上の電源ケーブルに一番近いことを確 認します。 1-6 ページの『ステップ 6. [ケーブルをドライブに接続する』を](#page-19-0)参 照してください。
- 6. CD-RW/DVD-ROM ドライブおよび IDE ケーブル上の他の装置の設定が正し いかどうか確認します。
- 7. IDE ケーブル上の真ん中のコネクターがシステム・ボード上の IDE コネクタ ーに接続されている場合は、コネクターを取り外して、ケーブルを再接続しま す。IDE コネクター上に装置が 1 台だけある場合は、ケーブルの一方の端に あるコネクターを IDE コネクターに、もう一方の端にあるコネクターを装置 に接続し、真ん中のコネクター (それがある場合) は空いたままにしておきま す。

IDE コネクター上に 2 つの装置がある場合は、ケーブルの一方の端にあるコ ネクターを IDE コネクターに接続します。ハード・ディスク・ドライブがあ る場合、それをケーブルのもう一方の端にあるコネクターに接続し、 CD-RW/DVD-ROM ドライブを真ん中のコネクターに接続します。

#### v **CD-RW/DVD-ROM** ドライブにアクセスできないか、**DVD-ROM (CD-ROM)** アイ コンが表示されません。

CD-RW/DVD-ROM ドライブが正しく取り付けられているとき、 DVD-ROM また は CD-ROM アイコンが「マイ コンピュータ」ウィンドウに表示されます。「マ イ コンピュータ」をダブルクリックします。オープンしたウィンドウに 「CD-ROM」アイコンが表示されていない場合、ドライブが正しく取り付けられ ているか確認します。構成ジャンパーが正しく設定されていないことを確認しま す。コンピューターを再始動します。ドライブ・アイコンがまだ表示されていな い場合は、次のステップに進みます。

- 1. 「スタート」をクリックし、「設定」をクリックしてから、「コントロール パネル」をクリックします。
- 2. 「システム」をクリックします。
- 3. 「デバイス マネージャ」タブをクリックします。
- 4. 「表示」をクリックし、「デバイス **(**種類別**)**」をクリックします (Windows 98 の場合は、「種類別に表示」をクリックします)。
- 5. 「デバイス マネージャ」ウィンドウに表示されているリストから「ハード デ ィスク コントローラ (または「**IDE ATA/ATAPI** コントローラ」) を選択しま す。コントローラーとの競合がないことを確認します。装置状況は、コントロ ーラーが正しく機能しているかどうかを示します。
- 6. 「デバイス マネージャ」ウィンドウに表示されているリストから 「**CD-ROM**」を選択します。リストに CD-ROM 装置が存在することと、競合 が存在しないことを確認します。装置状況は、装置が正しく機能しているかど うかを示します。
- 7. 「**OK**」をクリックします。
- 8. すべてのウィンドウを閉じて、コンピューターを再始動します。

装置アイコンがまだ表示されていない場合、ケーブル接続および装置ジャンパー 設定を検査して、存在する可能性がある競合を解決します。

#### v 「**CD-RW/DVD-ROM** ドライブ」がオペレーティング・システムによって認識さ れないか、ドライブの作動に一貫性がありません。

一部のコンピューターは、大容量記憶装置用に「Compatible」モードおよび「High Performance」モードがあります。通常、CD-RW/DVD-ROM ドライブは「High Performance」モードのもとでよりよく機能します。ただし、ドライブがそのモー ドで正しく機能していない場合は、「Compatible」モードを使用する必要がありま す。

次の手順を使用して、コンピューターの構成設定情報を確認します。

- 1. システム構成ユーティリティー・プログラムにアクセスします。システム始動 時に F1 を押すと、ほとんどの IBM コンピューターがこれを行います。
- 2. 「**Devices**」を選択します。
- 3. 「**Mass Storage Devices**」(または「**IDE Drives Setup**」) セクションまで スクロールダウンします。

IDE パフォーマンス・モードの選択についての追加の手順については、コンピュ ーターに付属の資料を参照してください。

v ディスクを読み取ることはできません。

次の処置をとってください。

- 1. ディスクはダーティーである場合があります。これは、 1-13 [ページの『](#page-26-0)CD または DVD [のお手入れ』に](#page-26-0)説明されているようにクリーニングします。
- 2. ディスクに欠陥がある可能性があります。別のディスクを試してください。
- 3. ディスクは、ISO-9660、High Sierra Group (HSG)、または Universal Disc Format (UDF) に互換性がありません。購入先にお問い合わせください。
- v ディスクから音が出ません。
	- 1. データ CD を使用していないか検査します。
	- 2. オーディオ・アダプターのボリューム制御を検査します。オーディオ・アダプ ターおよびオーディオ CD プレイヤー・プログラムに付属の資料を参照して ください。
	- 3. D-1 ページの『付録 D. [ディジタル・オーディオを使用可能にする』](#page-36-0) の説明 に従って、ディジタル・オーディオを使用可能にします。
- v **WinDVD** を **Windows 2000** と一緒に使用すると、オーバーレイの作成に失敗し ましたというメッセージが表示されます。
	- 1. ビデオ・デバイス・ドライバーは、オーバーレイ・サポートを使用可能にする ための更新を必要とします。更新については、ビデオ・アダプターのメーカー にお問い合わせください。一部のデバイス・ドライバーは、*IBM CD-RW/DVD-ROM Software and User's Guide CD* に収められています。
	- 2. 画面の解像度が高すぎる場合があります。解像度を 60 Hz で 800 x 600 x 16 bpp に設定してみます。
- v **DVD** ムービーが、**CD-RW/DVD-ROM** ドライブに挿入されたときに、自動的に始 動しません。
	- 1. 自動再生がオフにされています。自動再生をオンにするためには、以下の手順 に従ってください。
		- a. 「スタート」をクリックし、「コントロール パネル」をクリックしてか ら、「デバイス マネージャ」をクリックします。
		- b. 「挿入の自動通知」にチェックを付けます。
	- 2. プログラムと DVD ビデオ・コンテンツの両方を含む DVD は、プログラ ム・コンテンツを自動再生します。ビデオ・コンテンツを見るには、WinDVD を手動で始動します。 WinDVD を手動で始動する方法について詳しくは、 1-12 ページの『DVD [ムービーの表示』を](#page-25-0)参照してください。
- v ビデオが波打っているように見えるか、フレームが脱落している。
	- 1. DMA が、コンピューター・ハード・ディスク・ドライブ・コントローラー用 に使用可能にされていることを確認します。
	- 2. 画面の解像度が高すぎる場合があります。解像度を 60 Hz で 800 x 600 x 16 bpp に設定してみます。
	- 3. コンピューターのマイクロプロセッサーが Pentium II 450 MHz マイクロプロ セッサーより能力が低い場合、DVD によっては画面がいくらか波打っている ようになるのは正常です。
- v システムを再始動せずに、**Windows 2000** システム上で **CD** メディア **(**データ またはオーディオ**)** を読み取れません。
- 1. IBM Rapid Access II Keyboard デバイス・ドライバーが、CD ドライブの動作 に干渉している場合があります。
	- a. 「コントロール パネル」の「アプリケーションの追加と削除」で「Rapid Access II Keyboard」デバイス・ドライバーを削除します。
	- b. Rapid Access II Keyboard が付いていて、その機能を復元したい場合、 IBM Support Web サイトにアクセスして、最新のデバイス・ドライバー (バージョン 1007 またはそれ以降) をダウンロードする必要があります。

## <span id="page-34-0"></span>付録 **C.** デバイス・ドライバーの構成設定のカスタマイズ

Windows Me には、挿入の自動通知と DMA の 2 つのデバイス・ドライバー構成 パラメーターがあります。

「挿入の自動通知」パラメーターは、ディスクがドライブに挿入されると、ディス クの再生を開始するか、ディスクに自動的にアクセスできます。

DMA パラメーターは、コンピューターの DMA コントローラーに CD からメモリ ーへのデータ転送を処理させ、コンピューターのマイクロプロセッサーを解放し て、さらに重要なタスクを実行させることにより、コンピューターのパフォーマン スを改善します。たとえば、DMA を活動化すると、マイクロプロセッサーがビデ オに割り振る処理時間が長くなるので、ムービーやゲームがさらにスムーズに流れ るようになります。

#### **Windows Me** で **DMA** を使用可能にする

Windows Me デスクトップから DMA パラメーター設定を変更するには、次のよう にします。

- 1. 「スタート」→「設定」 →「コントロール パネル」をクリックします。
- 2. 「すべてのコントロール パネルのオプションを表示する。」をクリックしま す。
- 3. 「システム」をダブルクリックします。
- 4. 「デバイス マネージャ」タブをクリックします。
- 5. 「**CD-ROM**」をダブルクリックします。
- 6. 変更したいドライブをクリックします。
- 7. 「設定」タブをクリックします。
- 8. 「**DMA**」チェック・ボックスを選択するためにクリックします。
- 9. 「**OK**」をクリックします。

#### **Windows 2000** で **DMA** を使用可能にする

Windows 2000 用の「DMA」パラメーター設定を変更するには、次のようにしま す。

- 1. 「スタート」→「設定」 →「コントロール パネル」をクリックします。
- 2. 「システム」をダブルクリックします。
- 3. 「ハードウェア」タブをクリックします。
- 4. 「デバイス マネージャ」をクリックします。
- 5. 「**IDE ATA/ATAPI** コントローラ」をクリックして、ツリーを展開します。
- 6. CD-ROM ポートに対応する装置をダブルクリックします。これは、「プライマ リ **IDE** チャネル」または「セカンダリ **IDE** チャネル」です。
- 7. 「詳細設定」タブをクリックします。
- 8. 「転送モード」メニューをクリックし、「**DMA (**利用可能な場合**)**」を選択しま す。
- 9. 「**OK**」をクリックします。
- 10. 「閉じる」をクリックして「プロパティ」ウィンドウを閉じます。システム設 定が変更されたことを知らせるメッセージが表示されます。
- 11. 「**OK**」をクリックして、コンピューターを再始動します。

#### <span id="page-35-0"></span>**Windows XP** で **DMA** を使用可能にする

Windows XP デスクトップから DMA パラメーター設定を変更するには、次のよう にします。

- 1. 「スタート」→「コントロール パネル」をクリックします。
- 2. 「クラシック表示に切り替える」をクリックします。
- 3. 「システム」をダブルクリックします。
- 4. 「ハードウェア」タブをクリックします。
- 5. 「デバイス マネージャ」ボタンをクリックします。
- 6. 「**IDE ATA/ATAPI** コントローラ」をクリックして、ツリーを展開します。
- 7. CD-RW が位置指定された場所に対応するコントローラー **(**「プライマリ **IDE** チャネル」または「セカンダリ **IDE** チャネル」**)**」をダブルクリックします。
- 8. 「詳細設定」タブをクリックします。
- 9. CD-RW の位置 (マスターの場合は「デバイス **0**」、スレーブの場合は「デバイ ス **1**」) に対応する該当する「転送モード」プルダウンを選択します。
- 10. 「**DMA (**利用可能な場合**)**」を選択します。
- 11. 「**OK**」をクリックします。
# 付録 **D.** ディジタル・オーディオを使用可能にする

ご使用のシステムは、このドライブからディジタル・オーディオを再生できるよう に適正に構成する必要があります。構成が必要な設定が 2 つあります。設定の 1 つは、デバイス・プロパティーについて行い、2 番目の設定は、Windows Media Player について行います。

デバイス・プロパティーの設定は、次の手順を使用して行います。

1. 「マイコンピュータ」を右クリックして、「プロパティ」を選択します。

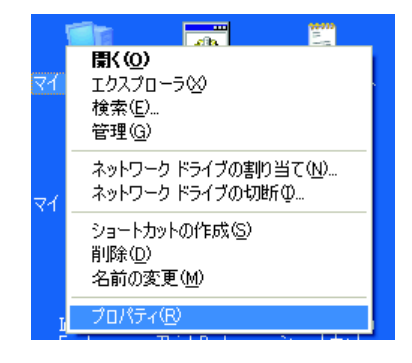

2. 「ハードウェア」タブの「デバイス マネージャ」を選択します。Windows Me では、「ハードウェア」タブのボタンをクリックしなくても、「デバイス マネ ージャ」が直接表示されます。

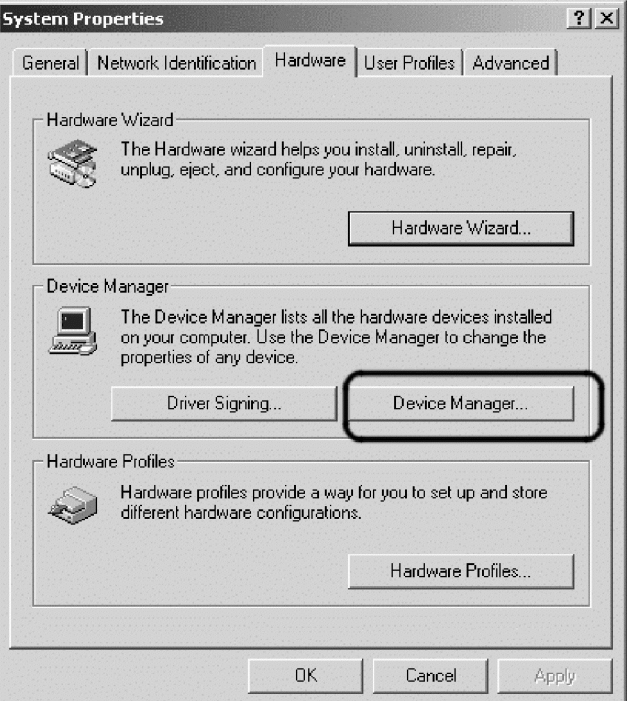

3. 「デバイス マネージャ」で、DVD/CD-ROM ドライブの前の **+** をクリック し、ご使用のドライブを右クリックして、「プロパティ」を選択します。

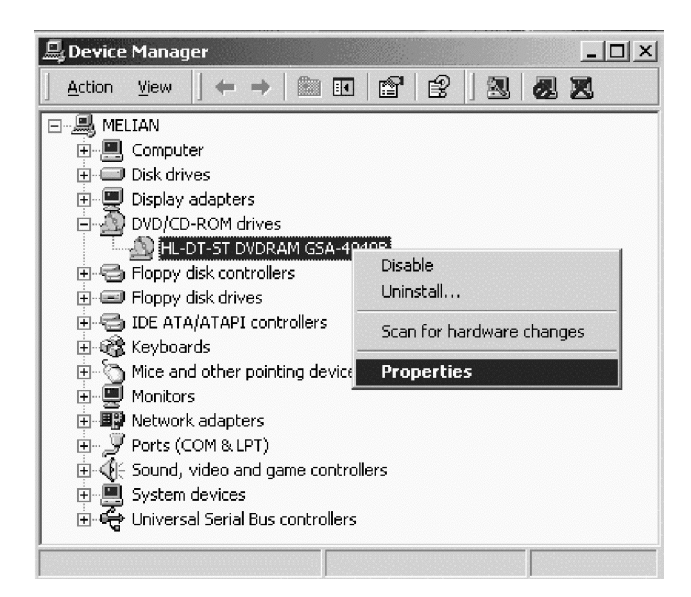

4. 「プロパティ」タブを選択し、「ディジタル・オーディオを使用可能にする (Enable Digital Audio)」チェック・ボックスにチェックマークを付けます。

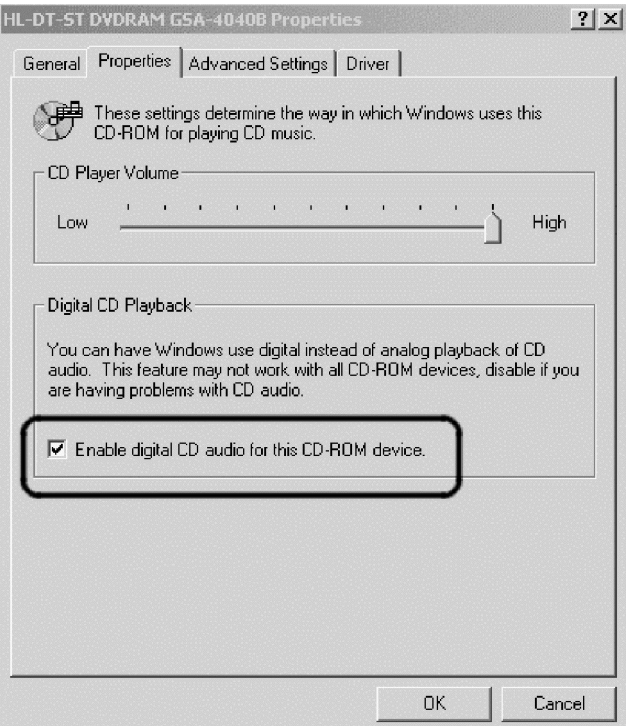

Windows Media Player でディジタル・オーディオ再生を使用可能にする場合 は、次のステップを実行します。

- a. 「Windows Media Player」を開きます。
- b. 「Media Player」メニューで、「ツール」 → 「オプション**...**」を選択しま す。

c. 「CD オーディオ」タブを選択し、「ディジタル再生」ボックスにチェック マークを付けます。

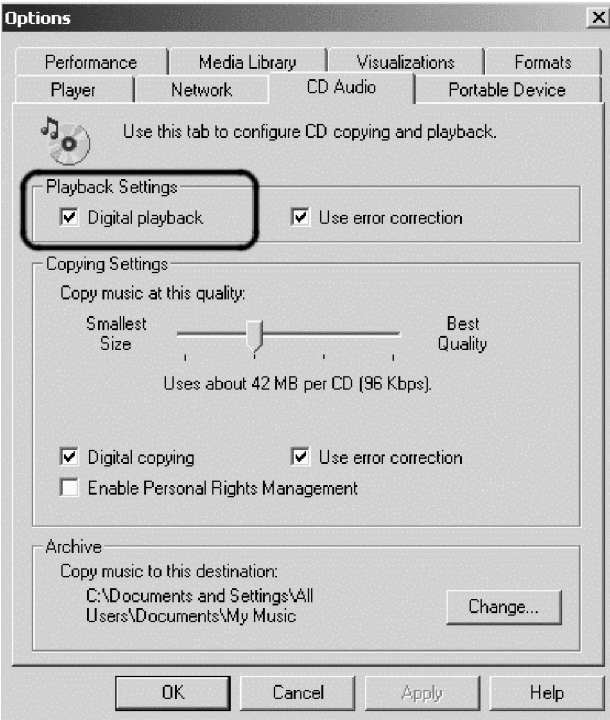

# 付録 **E.** サービスおよびサポート

ここでは、保証期間中もしくは製品の存続期間を通して、ご使用の製品に関してご 利用いただけるテクニカル・サポートについて説明します。IBM 保証条件の詳細な 説明が必要な場合は、IBM 限定保証書を参照してください。

# オンライン・テクニカル・サポート

ご使用の製品の存続期間を通じて、次の URL にある Personal Computing Support Web サイトから、オンライン・テクニカル・サポートが受けられます。

www.ibm.com/pc/support

保証期間中は、不良コンポーネントの取り替えもしくは交換に関する支援が受けら れます。さらに、ご使用の IBM オプションが IBM 製のコンピューターにインスト ールされている場合であれば、その設置場所でサービスを受ける資格が付与されて いる場合もあります。テクニカル・サービス・コーディネーターにご連絡いただけ ば、最善策を決めるにあたって助言を得ることができます。

# テレホン・テクニカル・サポート

該当するオプションの販売終了後 90 日が経過した後は、IBM HelpCenter® による インストールおよび構成のサポートを終了するか、有料で利用可能にするかの決定 は、IBM の随意とします。追加サポート・オファリングについては、ステップバイ ステップ・インストール支援も含めて、わずかな料金でご利用いただけます。

次のような情報は、テクニカル・サービス・コーディネーターによる作業に役立つ ので、利用できるようにできるだけ多くを用意してください。

- オプション名
- オプション番号
- v ご購入を証明する書類
- v コンピューター製造メーカー、型式、シリアル番号 (IBM 製の場合)、およびマニ ュアル
- v エラー・メッセージ (ただし、表示された場合) の正確な文言
- v 問題の記述
- ご使用のシステムに関するハードウェアおよびソフトウェアの構成情報

可能な場合は、コンピューターの設置場所に在席してください。電話での対話中、 テクニカル・サービス・コーディネーターが問題全般を通してお客様に説明したい 場合があるからです。

国別のサポート用電話番号およびサポート時間については、次の表を参照してくだ さい。この表にリストされていない国または地域の場合は、IBM 販売店または IBM 営業担当員に連絡してください。応答時間については、受信件数および受信内容に よって異なる場合があります。

なお、電話番号は、予告なく変更される場合があります。最新の電話番号をお知り になりたい場合は、www.ibm.com/pc/support にアクセスして、「**Support Phone List**」をクリックしてください。

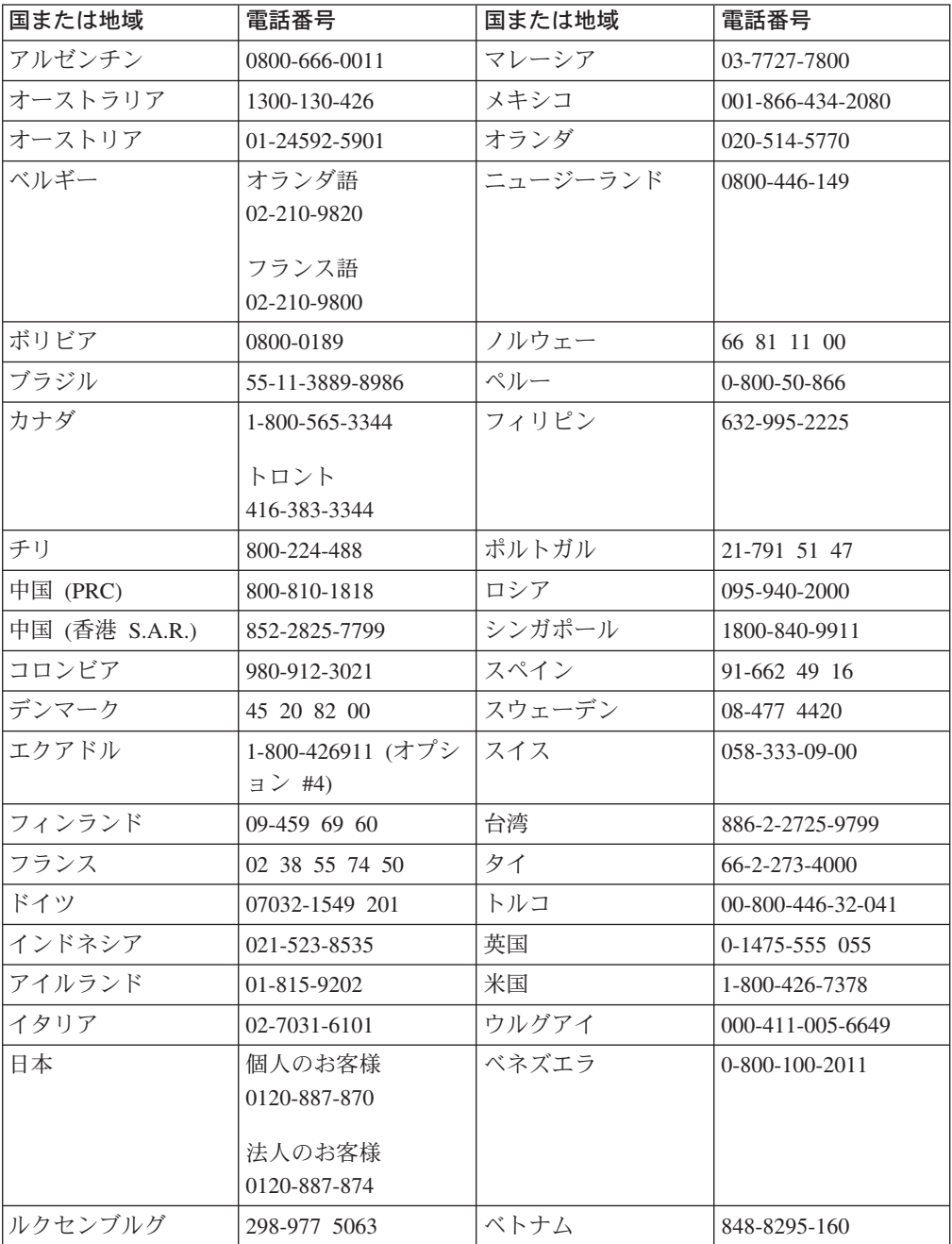

# 付録 **F. IBM Statement of Limited Warranty - Z125-4753-07 - 11/2002**

## **Part 1 - General Terms**

*This Statement of Limited Warranty includes Part 1 - General Terms, Part 2 - Country-unique Terms, and Part 3 - Warranty Information. The terms of Part 2 replace or modify those of Part 1. The warranties provided by IBM in this Statement of Limited Warranty apply only to Machines you purchase for your use, and not for resale. The term* ″*Machine*″ *means an IBM machine, its features, conversions, upgrades, elements, or accessories, or any combination of them. The term* ″*Machine*″ *does not include any software programs, whether pre-loaded with the Machine, installed subsequently or otherwise. Nothing in this Statement of Limited Warranty affects any statutory rights of consumers that cannot be waived or limited by contract.*

#### **What this Warranty Covers**

IBM warrants that each Machine 1) is free from defects in materials and workmanship and 2) conforms to IBM's Official Published Specifications (″Specifications″) which are available on request. The warranty period for the Machine starts on the original Date of Installation and is specified in Part 3 - Warranty Information. The date on your invoice or sales receipt is the Date of Installation unless IBM or your reseller informs you otherwise. Many features, conversions, or upgrades involve the removal of parts and their return to IBM. A part that replaces a removed part will assume the warranty service status of the removed part. Unless IBM specifies otherwise, these warranties apply only in the country or region in which you purchased the Machine.

**THESE WARRANTIES ARE YOUR EXCLUSIVE WARRANTIES AND REPLACE ALL OTHER WARRANTIES OR CONDITIONS, EXPRESS OR IMPLIED, INCLUDING, BUT NOT LIMITED TO, THE IMPLIED WARRANTIES OR CONDITIONS OF MERCHANTABILITY AND FITNESS FOR A PARTICULAR PURPOSE. SOME STATES OR JURISDICTIONS DO NOT ALLOW THE EXCLUSION OF EXPRESS OR IMPLIED WARRANTIES, SO THE ABOVE EXCLUSION MAY NOT APPLY TO YOU. IN THAT EVENT, SUCH WARRANTIES ARE LIMITED IN DURATION TO THE WARRANTY PERIOD. NO WARRANTIES APPLY AFTER THAT PERIOD. SOME STATES OR JURISDICTIONS DO NOT ALLOW LIMITATIONS ON HOW LONG AN IMPLIED WARRANTY LASTS, SO THE ABOVE LIMITATION MAY NOT APPLY TO YOU.**

#### **What this Warranty Does not Cover**

This warranty does not cover the following:

- any software programs, whether pre-loaded or shipped with the Machine, or installed subsequently;
- failure resulting from misuse (including but not limited to use of any Machine capacity or capability, other than that authorized by IBM in writing), accident, modification, unsuitable physical or operating environment, or improper maintenance by you;
- v failure caused by a product for which IBM is not responsible; and
- any non-IBM products, including those that IBM may procure and provide with or integrate into an IBM Machine at your request.

The warranty is voided by removal or alteration of identification labels on the Machine or its parts.

IBM does not warrant uninterrupted or error-free operation of a Machine.

Any technical or other support provided for a Machine under warranty, such as assistance via telephone with ″how-to″ questions and those regarding Machine set-up and installation, is provided **WITHOUT WARRANTIES OF ANY KIND**.

#### **How to Obtain Warranty Service**

If the Machine does not function as warranted during the warranty period, contact IBM or your reseller to obtain warranty service. If you do not register the Machine with IBM, you may be required to present proof of purchase as evidence of your entitlement to warranty service.

#### **What IBM Will Do to Correct Problems**

When you call for service, you must follow the problem determination and resolution procedures that IBM specifies. A technician will attempt to make an initial diagnosis of your problem and help you resolve it over the telephone.

The type of warranty service applicable to your Machine is specified in Part 3 - Warranty Information.

You are responsible for downloading and installing designated Machine Code (microcode, basic input/output system code (called ″BIOS″), utility programs, device drivers, and diagnostics delivered with an IBM Machine ) and other software updates from an IBM Internet Web site or from other electronic media, and following the instructions that IBM provides.

If your problem can be resolved with a Customer Replaceable Unit (″CRU″) (e.g., keyboard, mouse, speaker, memory, hard disk drive and other easily replaceable parts), IBM will ship these parts to you for replacement by you.

If the Machine does not function as warranted during the warranty period and your problem cannot be resolved over the telephone, through your application of Machine Code or software updates, or with a CRU, IBM or your reseller, if approved by IBM to provide warranty service, will either, at its discretion, 1) repair it to make it

function as warranted, or 2) replace it with one that is at least functionally equivalent. If IBM is unable to do either, you may return the Machine to your place of purchase and your money will be refunded.

IBM or your reseller will also manage and install selected engineering changes that apply to the Machine.

## **Exchange of a Machine or Part**

When the warranty service involves the exchange of a Machine or part, the item IBM or your reseller replaces becomes its property and the replacement becomes yours. You represent that all removed items are genuine and unaltered. The replacement may not be new, but will be in good working order and at least functionally equivalent to the item replaced. The replacement assumes the warranty service status of the replaced item.

#### **Your Additional Responsibilities**

Before IBM or your reseller exchanges a Machine or part, you agree to remove all features, parts, options, alterations, and attachments not under warranty service.

You also agree to:

- 1. ensure that the Machine is free of any legal obligations or restrictions that prevent its exchange;
- 2. obtain authorization from the owner to have IBM or your reseller service a Machine that you do not own; and
- 3. where applicable, before service is provided:
	- a. follow the service request procedures that IBM or your reseller provides;
	- b. backup or secure all programs, data, and funds contained in the Machine;
	- c. IBM or your reseller with sufficient, free, and safe access to your facilities to permit IBM to fulfill its obligations; and
	- d. inform IBM or your reseller of changes in the Machine's location.
- 4. (a) ensure all information about identified or identifiable individuals (Personal Data) is deleted from the Machine (to the extent technically possible), (b) allow IBM, your reseller or an IBM supplier to process on your behalf any remaining Personal Data as IBM or your reseller considers necessary to fulfill its obligations under this Statement of Limited Warranty (which may include shipping the Machine for such processing to other IBM service locations around the world), and (c) ensure that such processing complies with any laws applicable to such Personal Data.

#### **Limitation of Liability**

IBM is responsible for loss of, or damage to, your Machine only while it is 1) in IBM's possession or 2) in transit in those cases where IBM is responsible for the transportation charges.

Neither IBM nor your reseller are responsible for any of your confidential, proprietary or personal information contained in a Machine which you return to IBM for any reason. You should remove all such information from the Machine prior to its return.

Circumstances may arise where, because of a default on IBM's part or other liability, you are entitled to recover damages from IBM. In each such instance, regardless of the basis on which you are entitled to claim damages from IBM (including fundamental breach, negligence, misrepresentation, or other contract or tort claim), except for any liability that cannot be waived or limited by applicable laws, IBM is liable for no more than

- 1. damages for bodily injury (including death) and damage to real property and tangible personal property; and
- 2. the amount of any other actual direct damages, up to the charges (if recurring, 12 months' charges apply) for the Machine that is subject of the claim. For purposes of this item, the term ″Machine″ includes Machine Code and Licensed Internal Code (″LIC″).

This limit also applies to IBM's suppliers and your reseller. It is the maximum for which IBM, its suppliers, and your reseller are collectively responsible.

**UNDER NO CIRCUMSTANCES IS IBM, ITS SUPPLIERS OR RESELLERS LIABLE FOR ANY OF THE FOLLOWING EVEN IF INFORMED OF THEIR POSSIBILITY: 1) THIRD PARTY CLAIMS AGAINST YOU FOR DAMAGES (OTHER THAN THOSE UNDER THE FIRST ITEM LISTED ABOVE); 2) LOSS OF, OR DAMAGE TO, DATA; 3) SPECIAL, INCIDENTAL, OR INDIRECT DAMAGES OR FOR ANY ECONOMIC CONSEQUENTIAL DAMAGES; OR 4) LOST PROFITS, BUSINESS REVENUE, GOODWILL OR ANTICIPATED SAVINGS. SOME STATES OR JURISDICTIONS DO NOT ALLOW THE EXCLUSION OR LIMITATION OF INCIDENTAL OR CONSEQUENTIAL DAMAGES, SO THE ABOVE LIMITATION OR EXCLUSION MAY NOT APPLY TO YOU. SOME STATES OR JURISDICTIONS DO NOT ALLOW LIMITATIONS ON HOW LONG AN IMPLIED WARRANTY LASTS, SO THE ABOVE LIMITATION MAY NOT APPLY TO YOU.**

#### **Governing Law**

Both you and IBM consent to the application of the laws of the country in which you acquired the Machine to govern, interpret, and enforce all of your and IBM's rights, duties, and obligations arising from, or relating in any manner to, the subject matter of this Statement of Limited Warranty, without regard to conflict of law principles.

## **THESE WARRANTIES GIVE YOU SPECIFIC LEGAL RIGHTS AND YOU MAY ALSO HAVE OTHER RIGHTS WHICH VARY FROM STATE TO STATE OR JURISDICTION TO JURISDICTION.**

#### **Jurisdiction**

All of our rights, duties, and obligations are subject to the courts of the country in which you acquired the Machine.

# **Part 2 - Country-unique Terms**

## **AMERICAS**

#### **ARGENTINA**

**Governing Law:** *The following is added after the first sentence:*

Any litigation arising from this Statement of Limited Warranty will be settled exclusively by the Ordinary Commercial Court of the city of Buenos Aires.

### **BRAZIL**

**Governing Law:** *The following is added after the first sentence:* Any litigation arising from this Statement of Limited Warranty will be settled exclusively by the court of Rio de Janeiro, RJ.

#### **Peru**

**Limitation of Liability:** Th*e following is added at the end of this section:*

In accordance with Article 1328 of the Peruvian Civil Code the limitations and exclusions specified in this section will not apply to damages caused by IBM's willful misconduct (″dolo″) or gross negligence (″culpa inexcusable″).

#### **NORTH AMERICA**

**How to Obtain Warranty Service:** *The following is added to this Section:* To obtain warranty service from IBM in Canada or the United States, call 1-800-IBM-SERV (426-7378).

#### **CANADA**

**Limitation of Liability:** *The following replaces item 1 of this section:*

1. damages for bodily injury (including death) or physical harm to real property and tangible personal property caused by IBM's negligence; and

**Governing Law:** *The following replaces* 『*laws of the country in which you acquired the Machine*』 *in the first sentence:* laws in the Province of Ontario.

## **UNITED STATES**

**Governing Law:** *The following replaces* 『*laws of the country in which you acquired the Machine*』 *in the first sentence:* laws of the State of New York.

#### **ASIA PACIFIC**

#### **AUSTRALIA**

**What this Warranty Covers:** *The following paragraph is added to this Section:* The warranties specified in this Section are in addition to any rights you may have under the Trade Practices Act 1974 or other similar legislation and are only limited to the extent permitted by the applicable legislation.

#### **Limitation of Liability:** *The following is added to this Section:*

Where IBM is in breach of a condition or warranty implied by the Trade Practices Act 1974 or other similar legislation, IBM's liability is limited to the repair or replacement of the goods or the supply of equivalent goods. Where that condition or warranty relates to right to sell, quiet possession or clear title, or the goods are of a kind ordinarily acquired for personal, domestic or household use or consumption, then none of the limitations in this paragraph apply.

**Governing Law:** *The following replaces* 『*laws of the country in which you acquired the Machine*』 *in the first sentence:* laws of the State or Territory.

#### **CAMBODIA, LAOS, AND VIETNAM**

**Governing Law:** *The following replaces* 『*laws of the country in which you acquired the Machine*』 *in the first sentence:* laws of the State of New York, United States of America.

#### **CAMBODIA, INDONESIA, LAOS, AND VIETNAM**

Arbitration: *The following is added under this heading:* Disputes arising out of or in connection with this Statement of Limited Warranty shall be finally settled by arbitration which shall be held in Singapore in accordance with the Arbitration Rules of Singapore International Arbitration Center (″SIAC Rules″) then in effect. The arbitration award shall be final and binding for the parties without appeal and shall be in writing and set forth the findings of fact and the conclusions of law.

The number of arbitrators shall be three, with each side to the dispute being entitled to appoint one arbitrator. The two arbitrators appointed by the parties shall appoint a third arbitrator who shall act as chairman of the proceedings. Vacancies in the post of chairman shall be filled by the president of the SIAC. Other vacancies shall be filled by the respective nominating party. Proceedings shall continue from the stage they were at when the vacancy occurred.

If one of the parties refuses or otherwise fails to appoint an arbitrator within 30 days of the date the other party appoints its, the first appointed arbitrator shall be the sole arbitrator, provided that the arbitrator was validly and properly appointed.

All proceedings shall be conducted, including all documents presented in such proceedings, in the English language. The English language version of this Statement of Limited Warranty prevails over any other language version.

#### **HONG KONG S.A.R. OF CHINA AND MACAU S.A.R. OF CHINA**

**Governing Law:** *The following replaces* 『*laws of the country in which you acquired the Machine*』 *in the first sentence:* laws of Hong Kong Special Administrative Region of China.

### **INDIA**

#### **Limitation of Liability:** *The following replaces items 1 and 2 of this Section:*

- 1. liability for bodily injury (including death) or damage to real property and tangible personal property will be limited to that caused by IBM's negligence; and
- 2. as to any other actual damage arising in any situation involving nonperformance by IBM pursuant to, or in any way related to the subject of this Statement of Limited Warranty, , the charge paid by you for the individual Machine that is the subject of the claim. For purposes of this item, the term ″Machine″ includes Machine Code and Licensed Internal Code (″LIC″).

#### **Arbitration:** *The following is added under this heading :*

Disputes arising out of or in connection with this Statement of Limited Warranty shall be finally settled by arbitration which shall be held in Bangalore, India in accordance with the laws of India then in effect. The arbitration award shall be final and binding for the parties without appeal and shall be in writing and set forth the findings of fact and the conclusions of law.

The number of arbitrators shall be three, with each side to the dispute being entitled to appoint one arbitrator. The two arbitrators appointed by the parties shall appoint a third arbitrator who shall act as chairman of the proceedings. Vacancies in the post of chairman shall be filled by the president of the Bar Council of India. Other vacancies shall be filled by the respective nominating party. Proceedings shall continue from the stage they were at when the vacancy occurred.

If one of the parties refuses or otherwise fails to appoint an arbitrator within 30 days of the date the other party appoints its, the first appointed arbitrator shall be the sole arbitrator, provided that the arbitrator was validly and properly appointed.

All proceedings shall be conducted, including all documents presented in such proceedings, in the English language. The English language version of this Statement of Limited Warranty prevails over any other language version.

#### **JAPAN**

**Governing Law:** *The following sentence is added to this section:* Any doubts concerning this Statement of Limited Warranty will be initially resolved between us in good faith and in accordance with the principle of mutual trust.

#### **MALAYSIA**

**Limitation of Liability:** *The word* ″*SPECIAL*″ *in item 3 of the fifth paragraph is deleted.*

#### **NEW ZEALAND**

**What this Warranty Covers:** *The following paragraph is added to this section:* The warranties specified in this section are in addition to any rights you may have under the Consumer Guarantees Act 1993 or other legislation which cannot be

excluded or limited. The Consumer Guarantees Act 1993 will not apply in respect of any goods which IBM provides, if you require the goods for the purposes of a business as defined in that Act.

#### **Limitation of Liability:** *The following is added to this section:*

Where Machines are not acquired for the purposes of a business as defined in the Consumer Guarantees Act 1993, the limitations in this section are subject to the limitations in that Act.

### **PEOPLE'S REPUBLIC OF CHINA (PRC)**

**Governing Law:** *The following replaces* ″laws of the country in which you acquired the Machine″ in the first sentence:

laws of the State of New York, United States of America (except when local law requires otherwise).

## **PHILIPPINES**

**Limitation of Liability:** *Item 3 in the fifth paragraph is replaced by the following:*

## **SPECIAL (INCLUDING NOMINAL AND EXEMPLARY DAMAGES), MORAL, INCIDENTAL, OR INDIRECT DAMAGES FOR ANY ECONOMIC CONSEQUENTIAL DAMAGES; OR**

**Arbitration:** The following is added under this heading

Disputes arising out of or in connection with this Statement of Limited Warranty shall be finally settled by arbitration which shall be held in Metro Manila, Philippines in accordance with the laws of the Philippines then in effect. The arbitration award shall be final and binding for the parties without appeal and shall be in writing and set forth the findings of fact and the conclusions of law.

The number of arbitrators shall be three, with each side to the dispute being entitled to appoint one arbitrator. The two arbitrators appointed by the parties shall appoint a third arbitrator who shall act as chairman of the proceedings. Vacancies in the post of chairman shall be filled by the president of the Philippine Dispute Resolution Center, Inc.. Other vacancies shall be filled by the respective nominating party. Proceedings shall continue from the stage they were at when the vacancy occurred.

If one of the parties refuses or otherwise fails to appoint an arbitrator within 30 days of the date the other party appoints its, the first appointed arbitrator shall be the sole arbitrator, provided that the arbitrator was validly and properly appointed.

All proceedings shall be conducted, including all documents presented in such proceedings, in the English language. The English language version of this Statement of Limited Warranty prevails over any other language version.

## **SINGAPORE**

**Limitation of Liability:** The words ″**SPECIAL**″ and ″**ECONOMIC**″ in item 3 in the fifth paragraph are deleted.

#### **EUROPE, MIDDLE EAST, AFRICA (EMEA)**

#### *THE FOLLOWING TERMS APPLY TO ALL EMEA COUNTRIES:*

The terms of this Statement of Limited Warranty apply to Machines purchased from IBM or an IBM reseller.

**How to Obtain Warranty Service:** If you purchase a Machine in Austria, Belgium, Cyprus, Denmark, Estonia, Finland, France, Germany, Greece, Iceland, Ireland, Italy, Latvia, Liechtenstein, Lithuania, Luxembourg, Monaco, Netherlands, Norway, Portugal, Spain, San Marino, Sweden, Switzerland, United Kingdom or Vatican State, you may obtain warranty service for that Machine in any of those countries from either (1) an IBM reseller approved to perform warranty service or (2) from IBM, provided the Machine has been announced and made available by IBM in the country in which you wish to obtain service. If you purchased a Personal Computer Machine in Albania, Armenia, Belarus, Bosnia and Herzegovina, Bulgaria, Croatia, Czech Republic, Georgia, Hungary, Kazakhstan, Kyrgyzstan, Federal Republic of Yugoslavia, Former Yugoslav Republic of Macedonia (FYROM), Moldova, Poland, Romania, Russia, Slovak Republic, Slovenia, or Ukraine, you may obtain warranty service for that Machine in any of those countries from either (1) an IBM reseller approved to perform warranty service or (2) from IBM.

If you purchase a Machine in a Middle Eastern or African country, you may obtain warranty service for that Machine from the IBM entity within the country of purchase, if that IBM entity provides warranty service in that country, or from an IBM reseller, approved by IBM to perform warranty service on that Machine in that country. Warranty service in Africa is available within 50 kilometers of an IBM approved service provider. You are responsible for transportation costs for Machines located outside 50 kilometers of an IBM approved service provider.

*Add the following paragraph in Western Europe (Austria, Belgium, Cyprus, Denmark, Finland, France, Germany, Greece, Iceland, Ireland, Italy, Liechtenstein, Luxembourg, Monaco, Netherlands, Norway, Portugal, Spain, San Marino, Sweden, Switzerland, United Kingdom, Vatican State):*

The warranty for Machines acquired in Western Europe shall be valid and applicable in all Western Europe countries provided the Machines have been announced and made available in such countries.

### **Governing Law:**

*The phrase* ″the laws of the country in which you acquired the Machine″ *is replaced by:*

1) ″the laws of Austria″ **in Albania, Armenia, Azerbaijan, Belarus, Bosnia-Herzegovina, Bulgaria, Croatia, Georgia, Hungary, Kazakhstan, Kyrgyzstan, FYR Macedonia, Moldova, Poland, Romania, Russia, Slovakia, Slovenia, Tajikistan, Turkmenistan, Ukraine, Uzbekistan, and FR Yugoslavia;** 2) ″the laws of France″ **in Algeria, Benin, Burkina Faso, Cameroon, Cape Verde, Central African Republic, Chad, Comoros, Congo Republic, Djibouti, Democratic Republic of Congo, Equatorial Guinea,**

**French Guiana, French Polynesia, Gabon, Gambia, Guinea, Guinea-Bissau, Ivory Coast, Lebanon, Madagascar, Mali, Mauritania, Mauritius, Mayotte, Morocco, New Caledonia, Niger, Reunion, Senegal, Seychelles, Togo, Tunisia, Vanuatu, and Wallis & Futuna;** 3) ″the laws of Finland″ **in Estonia, Latvia, and Lithuania;** 4) ″the laws of England″ **in Angola, Bahrain, Botswana, Burundi, Egypt, Eritrea, Ethiopia, Ghana, Jordan, Kenya, Kuwait, Liberia, Malawi, Malta, Mozambique, Nigeria, Oman, Pakistan, Qatar, Rwanda, Sao Tome, Saudi Arabia, Sierra Leone, Somalia, Tanzania, Uganda, United Arab Emirates, the United Kingdom, West Bank/Gaza, Yemen, Zambia, and Zimbabwe;** and 5) ″the laws of South Africa″ **in South Africa, Namibia, Lesotho and Swaziland.**

#### **Jurisdiction:** *The following exceptions are added to this section:*

1) **In** *Austria* the choice of jurisdiction for all disputes arising out of this Statement of Limited Warranty and relating thereto, including its existence, will be the competent court of law in Vienna, Austria (Inner-City); 2) **in Angola, Bahrain, Botswana, Burundi, Egypt, Eritrea, Ethiopia, Ghana, Jordan, Kenya, Kuwait, Liberia, Malawi, Malta, Mozambique, Nigeria, Oman, Pakistan, Qatar, Rwanda, Sao Tome, Saudi Arabia, Sierra Leone, Somalia, Tanzania, Uganda, United Arab Emirates, West Bank/Gaza, Yemen, Zambia, and Zimbabwe** all disputes arising out of this Statement of Limited Warranty or related to its execution, including summary proceedings, will be submitted to the exclusive jurisdiction of the English courts; 3) in **Belgium** and **Luxembourg**, all disputes arising out of this Statement of Limited Warranty or related to its interpretation or its execution, the law, and the courts of the capital city, of the country of your registered office and/or commercial site location only are competent; 4) **in France, Algeria, Benin, Burkina Faso, Cameroon, Cape Verde, Central African Republic, Chad, Comoros, Congo Republic, Djibouti, Democratic Republic of Congo, Equatorial Guinea, French Guiana, French Polynesia, Gabon, Gambia, Guinea, Guinea-Bissau, Ivory Coast, Lebanon, Madagascar, Mali, Mauritania, Mauritius, Mayotte, Morocco, New Caledonia, Niger, Reunion, Senegal, Seychelles, Togo, Tunisia, Vanuatu, and Wallis & Futuna** all disputes arising out of this Statement of Limited Warranty or related to its violation or execution, including summary proceedings, will be settled exclusively by the Commercial Court of Paris; 5) in **Russia**, all disputes arising out of or in relation to the interpretation, the violation, the termination, the nullity of the execution of this Statement of Limited Warranty shall be settled by Arbitration Court of Moscow; 6) **in South Africa, Namibia, Lesotho and Swaziland**, both of us agree to submit all disputes relating to this Statement of Limited Warranty to the jurisdiction of the High Court in Johannesburg; 7) **in Turkey** all disputes arising out of or in connection with this Statement of Limited Warranty shall be resolved by the Istanbul Central (Sultanahmet) Courts and Execution Directorates of Istanbul, the Republic of Turkey; 8) in each of the following specified countries, any legal claim arising out of this Statement of Limited Warranty will be brought before, and settled exclusively by, the competent court of a) Athens for **Greece**, b) Tel Aviv-Jaffa for **Israel**, c) Milan for **Italy**, d) Lisbon for **Portugal**, and e) Madrid for **Spain**; and 9) **in the United Kingdom**, both of us agree to submit all disputes relating to this Statement of Limited Warranty to the jurisdiction of the English courts.

**Arbitration:** *The following is added under this heading:*

**In Albania, Armenia, Azerbaijan, Belarus, Bosnia-Herzegovina, Bulgaria, Croatia, Georgia, Hungary, Kazakhstan, Kyrgyzstan, FYR Macedonia, Moldova, Poland, Romania, Russia, Slovakia, Slovenia, Tajikistan, Turkmenistan, Ukraine, Uzbekistan, and FR Yugoslavia** all disputes arising out of this Statement of Limited Warranty or related to its violation, termination or nullity will be finally settled under the Rules of Arbitration and Conciliation of the International Arbitral Center of the Federal Economic Chamber in Vienna (Vienna Rules) by three arbitrators appointed in accordance with these rules. The arbitration will be held in Vienna, Austria, and the official language of the proceedings will be English. The decision of the arbitrators will be final and binding upon both parties. Therefore, pursuant to paragraph 598 (2) of the Austrian Code of Civil Procedure, the parties expressly waive the application of paragraph 595 (1) figure 7 of the Code. IBM may, however, institute proceedings in a competent court in the country of installation.

**In Estonia, Latvia and Lithuania** all disputes arising in connection with this Statement of Limited Warranty will be finally settled in arbitration that will be held in Helsinki, Finland in accordance with the arbitration laws of Finland then in effect. Each party will appoint one arbitrator. The arbitrators will then jointly appoint the chairman. If arbitrators cannot agree on the chairman, then the Central Chamber of Commerce in Helsinki will appoint the chairman.

#### **EUROPEAN UNION (EU)**

#### *THE FOLLOWING TERMS APPLY TO ALL EU COUNTRIES:*

Consumers have legal rights under applicable national legislation governing the sale of consumer goods. Such rights are not affected by the warranties provided in this Statement of Limited Warranty.

#### **How to Obtain Warranty Service:** *The following is added to this section:*

To obtain warranty service from IBM in EU countries, see the telephone listing in Part 3 - Warranty Information.

You may contact IBM at the following address:

IBM Warranty & Service Quality Dept.

PO Box 30

Spango Valley

Greenock

Scotland PA 16 OAH

## **AUSTRIA, DENMARK, FINLAND, GREECE, ITALY, NETHERLANDS, PORTUGAL, SPAIN, SWEDEN AND SWITZERLAND**

**Limitation of Liability:** *The following replaces the terms of this section in its entirety:*

Except as otherwise provided by mandatory law:

1. IBM's liability for any damages and losses that may arise as a consequence of the fulfillment of its obligations under or in connection with this Statement of Limited Warranty or due to any other cause related to this Statement of Limited Warranty is limited to the compensation of only those damages and losses proved and actually arising as an immediate and direct consequence of the non-fulfillment of such obligations (if IBM is at fault) or of such cause, for a maximum amount equal to the charges you paid for the Machine. For purposes of this item, the term ″Machine″ includes Machine Code and Licensed Internal Code (″LIC″).

The above limitation shall not apply to damages for bodily injuries (including death) and damages to real property and tangible personal property for which IBM is legally liable.

2. **UNDER NO CIRCUMSTANCES IS IBM, ITS SUPPLIERS OR RESELLERS LIABLE FOR ANY OF THE FOLLOWING, EVEN IF INFORMED OF THEIR POSSIBILITY: 1) LOSS OF, OR DAMAGE TO, DATA; 2) INCIDENTAL OR INDIRECT DAMAGES, OR FOR ANY ECONOMIC CONSEQUENTIAL DAMAGES; 3) LOST PROFITS, EVEN IF THEY ARISE AS AN IMMEDIATE CONSEQUENCE OF THE EVENT THAT GENERATED THE DAMAGES; OR 4) LOSS OF BUSINESS, REVENUE, GOODWILL, OR ANTICIPATED SAVINGS.**

### **FRANCE AND BELGIUM**

**Limitation of Liability:** *The following replaces ther terms of this section in its entirety:*

Except as otherwise provided by mandatory law:

1. IBM's liability for any damages and losses that may arise as a consequence of the fulfillment of its obligations under or in connection with this Statement of Limited Warranty is limited to the compensation of only those damages and losses proved and actually arising as an immediate and direct consequence of the non-fulfillment of such obligations (if IBM is at fault), for a maximum amount equal to the charges you paid for the Machine that has caused the damages. For purposes of this item, the term ″Machine″ includes Machine Code and Licensed Internal Code (″LIC″).

The above limitation shall not apply to damages for bodily injuries (including death) and damages to real property and tangible personal property for which IBM is legally liable.

2. **UNDER NO CIRCUMSTANCES IS IBM, ITS SUPPLIERS OR RESELLERS LIABLE FOR ANY OF THE FOLLOWING, EVEN IF INFORMED OF THEIR POSSIBILITY: 1) LOSS OF, OR DAMAGE TO, DATA; 2) INCIDENTAL OR INDIRECT DAMAGES, OR FOR ANY ECONOMIC CONSEQUENTIAL DAMAGES; 3) LOST PROFITS, EVEN IF THEY ARISE AS AN**

## **IMMEDIATE CONSEQUENCE OF THE EVENT THAT GENERATED THE DAMAGES; OR 4) LOSS OF BUSINESS, REVENUE, GOODWILL, OR ANTICIPATED SAVINGS.**

## **THE FOLLOWING TERMS APPLY TO THE COUNTRY SPECIFIED:**

#### **AUSTRIA**

## **What this Warranty Covers:** *The following replaces the first sentence of the first paragraph of this section:*

The warranty for an IBM Machine covers the functionality of the Machine for its normal use and the Machine's conformity to its Specifications.

#### *The following paragraphs are added to this Section:*

The minimum warranty period for Machines is 12 months from the date of delivery. . The limitation period for consumers in action for breach of warranty is the statutory period as a minimum. In case IBM or your reseller is unable to repair an IBM Machine, you can alternatively ask for a partial refund as far as justified by the reduced value of the unrepaired Machine or ask for a cancellation of the respective agreement for such Machine and get your money refunded.

*The second paragraph does not apply.*

**What IBM Will Do to Correct Problems:** *The following is added to this section:*

During the warranty period, transportation for delivery of the failing Machine to IBM will be at IBM's expense.

**Limitation of Liability:** *The following paragraph is added to this section:*

The limitations and exclusions specified in the Statement of Limited Warranty will not apply to damages caused by IBM with fraud or gross negligence and for express warranty.

#### *The following sentence is added to the end of item 2:*

IBM's liability under this item is limited to the violation of essential contractual terms in cases of ordinary negligence.

#### **EGYPT**

#### **Limitation of Liability:** *The following replaces item 2 in this section:*

as to any other actual direct damages, IBM's liability will be limited to the total amount you paid for the Machine that is the subject of the claim. For purposes of this item, the term 『Machine』 includes Machine Code and Licensed Internal Code (LIC).

*Applicability of suppliers and resellers (unchanged).*

## **FRANCE**

**Limitation of Liability:** *The following replaces the second sentence of the first paragraph of this section:*

In such instances, regardless of the basis on which you are entitled to claim damages from IBM, IBM is liable for no more than: *(items 1 and 2 unchanged)*.

#### **GERMANY**

**What this Warranty Covers:** *The following replaces the first sentence of the first paragraph of this section:*

The warranty for an IBM Machine covers the functionality of the Machine for its normal use and the Machine's conformity to its Specifications.

#### *The following paragraphs are added to this section:*

The minimum warranty period for Machines is twelve months. In case IBM or your reseller is unable to repair an IBM Machine, you can alternatively ask for a partial refund as far as justified by the reduced value of the unrepaired Machine or ask for a cancellation of the respective agreement for such Machine and get your money refunded.

*The second paragraph does not apply.*

#### **What IBM Will Do to Correct Problems:** *The following is added to this section:*

During the warranty period, transportation for delivery of the failing Machine to IBM will be at IBM's expense.

#### **Limitation of Liability:** *The following paragraph is added to this section:*

The limitations and exclusions specified in the Statement of Limited Warranty will not apply to damages caused by IBM with fraud or gross negligence and for express warranty.

#### *The following sentence is added to the end of item 2:*

IBM's liability under this item is limited to the violation of essential contractual terms in cases of ordinary negligence.

#### **HUNGARY**

#### **Limitation of Liability:** *The following is added at the end of this section:*

The limitation and exclusion specified herein shall not apply to liability for a breach of contract damaging life, physical well-being, or health that has been caused intentionally, by gross negligence, or by a criminal act.

The parties accept the limitations of liability as valid provisions and state that the Section 314.(2) of the Hungarian Civil Code applies as the acquisition price as well as other advantages arising out of the present Statement of Limited Warranty balance this limitation of liability.

#### **IRELAND**

#### **What this Warranty Covers:** *The following is added to this section:*

Except as expressly provided in these terms and conditions, all statutory conditions, including all warranties implied, but without prejudice to the generality of the foregoing all warranties implied by the Sale of Goods Act 1893 or the Sale of Goods and Supply of Services Act 1980 are hereby excluded.

## **Limitation of Liability:** *The following replaces the terms of this section in its entirety:*

For the purposes of this section, a ″Default″ means any act, statement, omission, or negligence on the part of IBM in connection with, or in relation to, the subject matter of this Statement of Limited Warranty in respect of which IBM is legally liable to you, whether in contract or tort. A number of Defaults which together result in, or contribute to, substantially the same loss or damage will be treated as one Default occurring on the date of occurrence of the last such Default.

Circumstances may arise where, because of a Default, you are entitled to recover damages from IBM.

This section sets out the extent of IBM's liability and your sole remedy.

- 1. IBM will accept unlimited liability for death or personal injury caused by the negligence of IBM.
- 2. Subject always to the Items for Which IBM is Not Liable below, IBM will accept unlimited liability for physical damage to your tangible property resulting from the negligence of IBM.
- 3. Except as provided in items 1 and 2 above, IBM's entire liability for actual damages for any one Default will not in any event exceed the greater of 1) EUR 125,000, or 2) 125% of the amount you paid for the Machine directly relating to the Default.

### **Items for Which IBM is Not Liable**

Save with respect to any liability referred to in item 1 above, under no circumstances is IBM, its suppliers or resellers liable for any of the following, even if IBM or they were informed of the possibility of such losses:

- 1. loss of, or damage to, data;
- 2. special, indirect, or consequential loss; or
- 3. loss of profits, business, revenue, goodwill, or anticipated savings.

#### **SLOVAKIA**

#### **Limitation of Liability:** *The following is added to the end of the last paragraph:*

The limitations apply to the extent they are not prohibited under §§ 373-386 of the Slovak Commercial Code.

### **SOUTH AFRICA, NAMIBIA, BOTSWANA, LESOTHO AND SWAZILAND**

**Limitation of Liability:** *The following is added to this section:*

IBM's entire liability to you for actual damages arising in all situations involving nonperformance by IBM in respect of the subject matter of this Statement of Warranty will be limited to the charge paid by you for the individual Machine that is the subject of your claim from IBM.

#### **UNITED KINGDOM**

**Limitation of Liability:** *The following replaces the terms of this section in its entirety:*

For the purposes of this section, a ″Default″ means any act, statement, omission, or negligence on the part of IBM in connection with, or in relation to, the subject matter of this Statement of Limited Warranty in respect of which IBM is legally liable to you, whether in contract or tort. A number of Defaults which together result in, or contribute to, substantially the same loss or damage will be treated as one Default.

Circumstances may arise where, because of a Default, you are entitled to recover damages from IBM.

This section sets out the extent of IBM's liability and your sole remedy.

- 1. IBM will accept unlimited liability for:
	- a. death or personal injury caused by the negligence of IBM; and
	- b. any breach of its obligations implied by Section 12 of the Sale of Goods Act 1979 or Section 2 of the Supply of Goods and Services Act 1982, or any statutory modification or re-enactment of either such Section.
- 2. IBM will accept unlimited liability, subject always to the Items for Which IBM is Not Liable below, for physical damage to your tangible property resulting from the negligence of IBM.
- 3. IBM's entire liability for actual damages for any one Default will not in any event, except as provided in items 1 and 2 above, exceed the greater of 1) Pounds Sterling 75,000, or 2) 125% of the total purchase price payable or the charges for the Machine directly relating to the Default.

These limits also apply to IBM's suppliers and resellers. They state the maximum for which IBM and such suppliers and resellers are collectively responsible.

#### **Items for Which IBM is Not Liable**

Save with respect to any liability referred to in item 1 above, under no circumstances is IBM or any of its suppliers or resellers liable for any of the following, even if IBM or they were informed of the possibility of such losses:

- 1. loss of, or damage to, data:
- 2. special, indirect, or consequential loss; or
- 3. loss of profits, business, revenue, goodwill, or anticipated savings.

## **Part 3 - Warranty Information**

This Part 3 provides information regarding the warranty applicable to your Machine, including the warranty period and type of warranty service IBM provides.

#### **Warranty Period**

The warranty period may vary by country or region and is specified in the table below. NOTE: ″Region″ means either Hong Kong or Macau Special Administrative Region of China.

#### **48X/32X/48X/16X Max CD-RW/DVD-ROM Combination Drive**

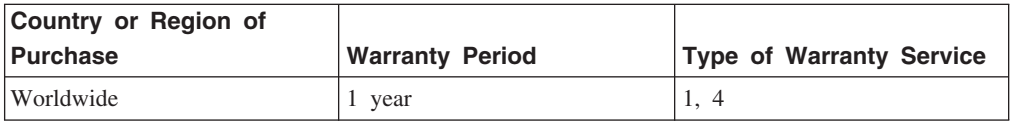

A warranty period of 1 year on parts and 1 year on labor means that IBM provides warranty service without charge for parts and labor during the 1 year warranty period.

#### **Types of Warranty Service**

If required, IBM provides repair or exchange service depending on the type of warranty service specified for your Machine in the above table and as described below. Warranty service may be provided by your reseller if approved by IBM to perform warranty service. Scheduling of service will depend upon the time of your call and is subject to parts availability. Service levels are response time objectives and are not guaranteed. The specified level of warranty service may not be available in all worldwide locations, additional charges may apply outside IBM's normal service area, contact your local IBM representative or your reseller for country and location specific information.

#### **1. Customer Replaceable Unit (**″**CRU**″**) Service**

IBM will ship CRU parts to you for your replacement. If IBM instructs you to return the replaced CRU, you are responsible for returning it to IBM in accordance with IBM's instructions. If you do not return the defective CRU, if IBM so instructs, within 30 days of your receipt of the replacement CRU, IBM may charge you for the replacement.

#### **2. On-site Service**

IBM or your reseller will either repair or exchange the failing Machine at your location and verify its operation. You must provide suitable working area to allow disassembly and reassembly of the IBM Machine. The area must be clean, well lit and suitable for the purpose. **For some Machines, certain repairs may require sending the Machine to an IBM service center.**

### **3. Courier or Depot Service<sup>1</sup>**

<sup>1.</sup> This type of service is called ThinkPad EasyServ or EasyServ in some countries.

You will disconnect the failing Machine for collection arranged by IBM. IBM will provide you with a shipping container for you to return your Machine to a designated service center. A courier will pick up your Machine and deliver it to the designated service center. Following its repair or exchange, IBM will arrange the return delivery of the Machine to your location. You are responsible for its installation and verification.

### **4. Customer Carry-In or Mail-In Service**

You will deliver or mail as IBM specifies (prepaid unless IBM specifies otherwise) the failing Machine suitably packaged to a location IBM designates. After IBM has repaired or exchanged the Machine, IBM will make it available for your collection or, for Mail-in Service, IBM will return it to you at IBM's expense, unless IBM specifies otherwise. You are responsible for the subsequent installation and verification of the Machine.

The IBM Machine Warranty worldwide web site at

http://www.ibm.com/servers/support/machine\_warranties/ provides a worldwide overview of IBM's Limited Warranty for Machines, a Glossary of IBM definitions, Frequently Asked Questions (FAQs) and Support by Product (Machine) with links to Product Support pages. **The IBM Statement of Limited Warranty is also available on this site in 29 languages.**

To obtain warranty service contact IBM or your IBM reseller. In Canada or the United States, call 1-800-IBM-SERV (426-7378). For other countries, see the telephone numbers below.

Phone numbers are subject to change without notice. For the latest phone number list, go to www-3.ibm.com/pc/support/site.wss/ and click **Support Phone List.**

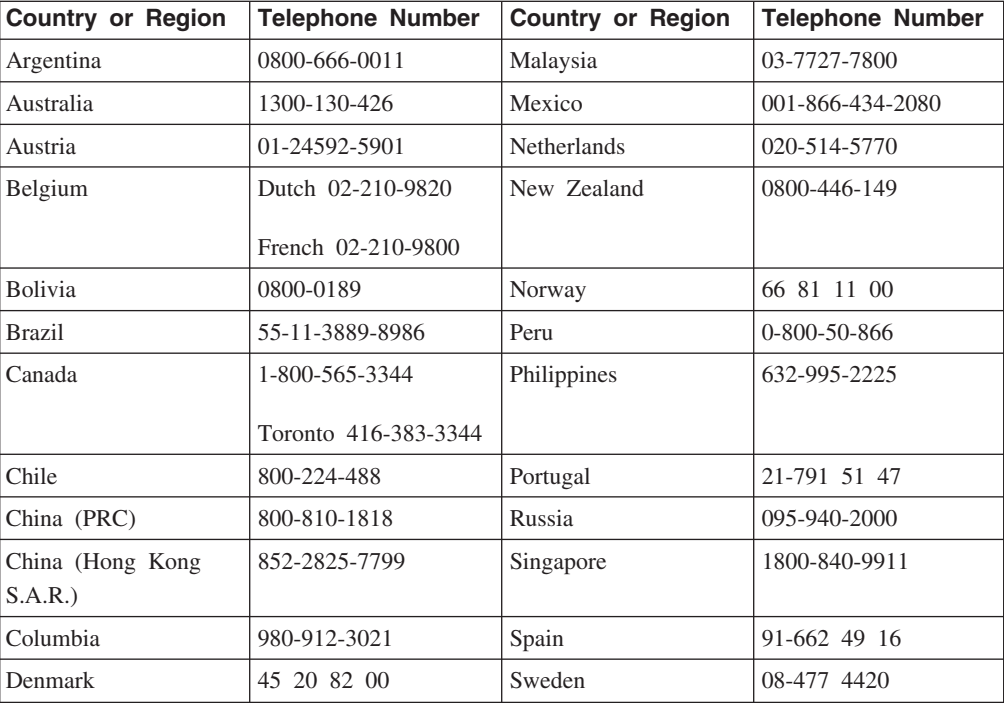

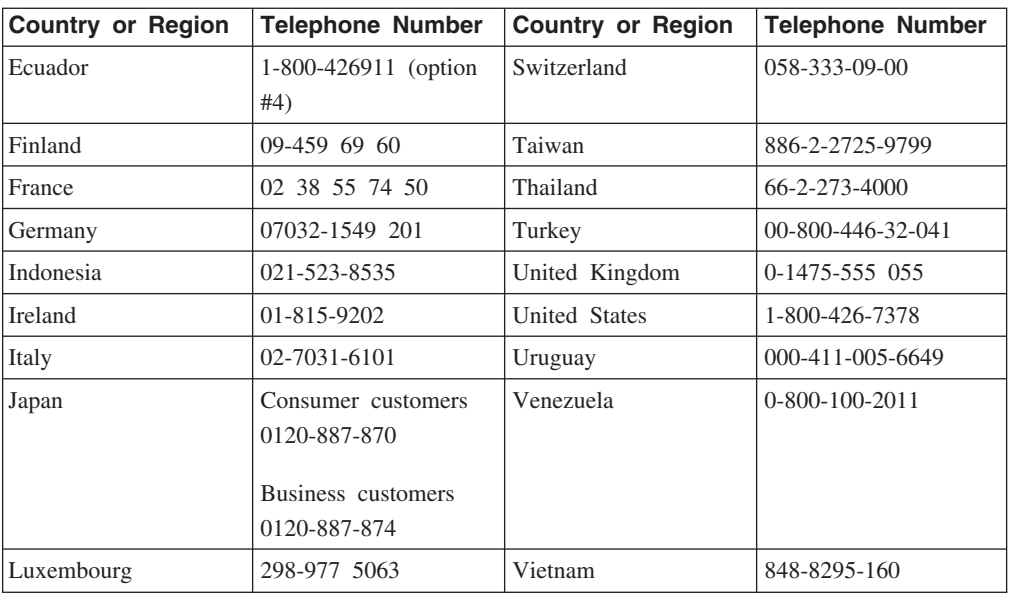

# 付録 **G.** 特記事項

# **Federal Communications Commission (FCC) statement**

**Note:** This equipment has been tested and found to comply with the limits for a Class B digital device, pursuant to Part 15 of the FCC Rules. These limits are designed to provide reasonable protection against harmful interference in a residential installation. This equipment generates, uses, and can radiate radio frequency energy and, if not installed and used in accordance with the instructions, may cause harmful interference to radio communications. However, there is no guarantee that interference will not occur in a particular installation. If this equipment does cause harmful interference to radio or television reception, which can be determined by turning the equipment off and on, the user is encouraged to try to correct the interference by one or more of the following measures:

- Reorient or relocate the receiving antenna.
- v Increase the separation between the equipment and receiver.
- v Connect the equipment into an outlet on a circuit different from that to which the receiver is connected.
- v Consult an IBM authorized dealer or service representative for help.

Properly shielded and grounded cables and connectors must be used in order to meet FCC emission limits. Proper cables and connectors are available from IBM authorized dealers. IBM is not responsible for any radio or television interference caused by using other than recommended cables and connectors or by unauthorized changes or modifications to this equipment. Unauthorized changes or modifications could void the user's authority to operate the equipment.

This device complies with Part 15 of the FCC Rules. Operation is subject to the following two conditions: (1) this device may not cause harmful interference, and (2) this device must accept any interference received, including interference that may cause undesired operation.

Responsible party:

International Business Machines Corporation New Orchard Road Armonk, NY 10504 Telephone: 1-919-543-2193

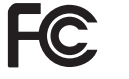

Tested To Comply With FCC Standards FOR HOME OR OFFICE USE

#### **Industry Canada Class B emission compliance statement**

This Class B digital apparatus complies with Canadian ICES-003.

#### **Avis de conformite a la reglementation d'Industrie Canada**

Cet appareil numérique de la classe B est conforme à la norme NMB-003 du Canada.

#### **Deutsche EMV-Direktive (electromagnetische Verträglichkeit)**

Zulassungbescheinigunglaut dem Deutschen Gesetz über die elektromagnetische Verträglichkeit von Geräten (EMVG) vom 30. August 1995 (bzw. der EMC EG Richtlinie 89/336):

Dieses Gerät ist berechtigt in Übereinstimmungmit dem Deutschen EMVG das EG-Konformitätszeichen - CE - zu führen. Verantwortlich für die Konformitätserklärung nach Paragraph 5 des EMVG ist die:

IBM Deutschland Informationssysteme GmbH, 70548 Stuttgart.

Informationen in Hinsicht EMVG Paragraph 3 Abs. (2) 2:

Das Gerät erfüllt die Schutzanforderungen nach EN 55024:1998 und EN 55022:1998 Klasse B.

#### EN 55022 Hinweis:

『Wird dieses Gerät in einer industriellen Umgebung betrieben (wie in EN 55022:B festgetlegt), dann kann es dabei eventuell gestört werden. In solch einem FA11 ist der Abstand bzw. die Abschirmungzu der industriellen Störquelle zu vergröβern.』

Anmerkung:

Um die Einhaltung des EMVG sicherzustellen sind die Geräte, wie in den IBM Handbüchern angegeben, zu installieren und zu betreiben.

#### **European Union - emission directive**

This product is in conformity with the protection requirements of EU Council Directive 89/336/ECC on the approximation of the laws of the Member States relating to electromagnetic compatibility.

IBM can not accept responsibility for any failure to satisfy the protection requirements resulting from a non-recommended modification of the product, including the fitting of non-IBM option cards.

This product has been tested and found to comply with the limits for Class B Information Technology Equipment according to European Standard EN 55022. The limits for Class B equipment were derived for typical residential environments to provide reasonable protection against interference with licensed communication devices.

#### **Union Européenne - Directive Conformité électromagnétique**

Ce produit est conforme aux exigences de protection de la Directive 89/336/EEC du Conseil de l'UE sur le rapprochement des lois des États membres en matière de compatibilité électromagnétique.

IBM ne peut accepter aucune responsabilité pour le manquement aux exigences de protection résultant d'une modification non recommandée du produit, y compris l'installation de cartes autres que les cartes IBM.

Ce produit a été testé et il satisfait les conditions de l'équipement informatique de Classe B en vertu de Standard européen EN 55022. Les conditions pour l'équipement de Classe B ont été définies en fonction d'un contexte résidentiel ordinaire afin de fournir une protection raisonnable contre l'interférence d'appareils de communication autorisés.

#### **Unione Europea - Directiva EMC (Conformidad électromagnética)**

Este producto satisface los requisitos de protección del Consejo de la UE, Directiva 89/336/CEE en lo que a la legislatura de los Estados Miembros sobre compatibilidad electromagnética se refiere.

IBM no puede aceptar responsabilidad alguna si este producto deja de satisfacer dichos requisitos de protección como resultado de una modificación no recomendada del producto, incluyendo el ajuste de tarjetas de opción que no sean IBM.

Este producto ha sido probado y satisface los límites para Equipos Informáticos Clase B de conformidad con el Estándar Europeo EN 55022. Los límites para los equipos de Clase B se han establecido para entornos residenciales típicos a fin de proporcionar una protección razonable contra las interferencias con dispositivos de comunicación licenciados.

#### **Union Europea - Normativa EMC**

Questo prodotto è conforme alle normative di protezione ai sensi della Direttiva del Consiglio dell'Unione Europea 89/336/CEE sull'armonizzazione legislativa degli stati membri in materia di compatibilità elettromagnetica.

IBM non accetta responsabilità alcuna per la mancata conformità alle normative di protezione dovuta a modifiche non consigliate al prodotto, compresa l'installazione di schede e componenti di marca diversa da IBM.

Le prove effettuate sul presente prodotto hanno accertato che esso rientra nei limiti stabiliti per le le apparecchiature di informatica Classe B ai sensi del Norma Europea EN 55022. I limiti delle apparecchiature della Classe B sono stati stabiliti al fine di fornire ragionevole protezione da interferenze mediante dispositivi di comunicazione in concessione in ambienti residenziali tipici.

이 기기는 가정용으로 전자파 적합등록을 한 기기로서 주거지역에서는 물론 모든 지역에서 사용할 수 있습니다. この装置は、情報処理装置等電波障害自主規制協議会(VCCI)の基準に基づくクラスB情報技術装置です。この装置は、家庭環境で使用することを目的としていますが、この装置がラジオやテレビジョン受信機に近接して使用される<br>としていますが、この装置がラジオやテレビジョン受信機に近接して使用される<br>と、受信障害を引き起ことになります。 取扱説明書に従って正しい取り扱いをして下さい。

**Japanese statement of compliance for products less than or equal to 20 A per phase**

高調波ガイドライン適合品

## 商標

The following terms are trademarks of International Business Machines Corporation in the United States, other countries, or both:

IBM IBM logo

Intel and Pentium are trademarks of Intel Corporation in the United States, other countries, or both.

Microsoft, Windows, and Windows NT are trademarks of Microsoft Corporation in the United States, other countries, or both.

Other company, product, or service names may be trademarks or service marks of others.

# **Electronic emission notices**

**Machine -** 48X/32X/48X/16X Max CD-RW/DVD-ROM Combination Drive

## **Federal Communications Commission (FCC) statement**

**Note:** This equipment has been tested and found to comply with the limits for a Class B digital device, pursuant to Part 15 of the FCC Rules. These limits are designed to provide reasonable protection against harmful interference when the equipment is operated in a commercial environment. This equipment generates, uses, and can radiate radio frequency energy and, if not installed and used in accordance with the instruction manual, may cause harmful interference to radio communications. Operation of this equipment in a residential area is likely to cause harmful interference, in which case the user will be required to correct the interference at his own expense.

Properly shielded and grounded cables and connectors must be used in order to meet FCC emission limits. IBM is not responsible for any radio or television interference caused by using other than recommended cables and connectors or by unauthorized

changes or modifications to this equipment. Unauthorized changes or modifications could void the user's authority to operate the equipment.

This device complies with Part 15 of the FCC Rules. Operation is subject to the following two conditions: (1) this device may not cause harmful interference, and (2) this device must accept any interference received, including interference that may cause undesired operation.

#### **Industry Canada Class B emission compliance statement**

This Class B digital apparatus complies with Canadian ICES-003.

#### **Avis de conformite a la reglementation d'Industrie Canada**

Cet appareil numérique de la classe A est conform à la norme NMB-003 du Canada.

## **Deutsche EMV-Direktive (electromagnetische Verträglichkeit)**

Dieses Gerät ist berechtigt in Übereinstimmung mit dem deutschen EMVG vom 9.Nov.92 das EG-Konformitätszeichen zu führen.

Der Aussteller der Konformitätserklärung ist die IBM UK, Greenock.

Dieses Gerät erfüllt die Bedingungen der EN 55022 Klasse A. Für diese Klasse von Geräten gilt folgende Bestimmung nach dem EMVG:

Geräte dürfen an Orten, für die sie nicht ausreichend entstört sind, nur mit besonderer Genehmigung des Bundesminesters für Post und Telekommunikation oder des Bundesamtes für Post und Telekommunikation betrieben werden. Die Genehmigung wird erteilt, wenn keine elektromagnetischen Störungen zu erwarten sind.

(Auszug aus dem EMVG vom 9.Nov.92, Para.3. Abs.4)

**Hinweis:** Dieses Genehmigungsverfahren ist von der Deutschen Bundespost noch nicht veröffentlicht worden.

#### **Europen Union - EMC directive**

This product is in conformity with the protection requirements of EU Council Directive 89/336/ECC on the approximation of the laws of the Member States relating to electromagnetic compatibility.

IBM cannot accept responsibility for any failure to satisfy the protection requirements resulting from a non-recommended modification of the product, including the fitting of non-IBM option cards.

This product has been tested and found to comply with the limits for Class B Information Technology Equipment according to CISPR 22/European Standard EN 55022. The limits for Class B equipment were derived for commercial and industrial environments to provide reasonable protection against interference with licensed communication equipment.

**Warning:** This is a Class B product. In a domestic environment this product may cause radio interference in which case the user may be required to take adequate measures.

#### **Union Européenne - Directive Conformité électromagnétique**

Ce produit est conforme aux exigences de protection de la Directive 89/336/EEC du Conseil de l'UE sur le rapprochement des lois des États membres en matière de compatibilité électromagnétique.

IBM ne peut accepter aucune responsabilité pour le manquement aux exigences de protection résultant d'une modification non recommandée du produit, y compris l'installation de cartes autres que les cartes IBM.

Ce produit a été testé et il satisfait les conditions de l'équipement informatique de Classe A en vertu de CISPR22/Standard européen EN 55022. Les conditions pour l'équipement de Classe A ont été définies en fonction d'un contexte d'utilisation commercial et industriel afin de fournir une protection raisonnable contre l'interférence d'appareils de communication autorisés.

**Avertissement :** Ceci est un produit de Classe A. Dans un contexte résidentiel, ce produit peut causer une interférence radio exigeant que l'utilisateur prenne des mesures adéquates.

#### **Union Europea - Normativa EMC**

Questo prodotto è conforme alle normative di protezione ai sensi della Direttiva del Consiglio dell'Unione Europea 89/336/CEE sull'armonizzazione legislativa degli stati membri in materia di compatibilità elettromagnetica.

IBM non accetta responsabilità alcuna per la mancata conformità alle normative di protezione dovuta a modifiche non consigliate al prodotto, compresa l'installazione di schede e componenti di marca diversa da IBM.

Le prove effettuate sul presente prodotto hanno accertato che esso rientra nei limiti stabiliti per le le apparecchiature di informatica Classe A ai sensi del CISPR 22/Norma Europea EN 55022. I limiti delle apparecchiature della Classe A sono stati stabiliti al fine di fornire ragionevole protezione da interferenze mediante dispositivi di comunicazione in concessione in ambienti commerciali ed industriali.

**Avvertimento:** Questso è un prodotto appartenente alla Classe A. In ambiente domestico, tale prodotto può essere causa di interferenze radio, nel qual caso l'utente deve prendere misure adeguate.

#### **Unione Europea - Directiva EMC (Conformidad électromagnética)**

Este producto satisface los requisitos de protección del Consejo de la UE, Directiva 89/336/CEE en lo que a la legislatura de los Estados Miembros sobre compatibilidad electromagnética se refiere.

IBM no puede aceptar responsabilidad alguna si este producto deja de satisfacer dichos requisitos de protección como resultado de una modificación no recomendada del producto, incluyendo el ajuste de tarjetas de opción que no sean IBM.

Este producto ha sido probado y satisface los límites para Equipos Informáticos Clase A de conformidad con el Estándar CISPR22 y el Estándar Europeo EN 55022. Los límites para los equipos de Clase A se han establecido para entornos comerciales e industriales a fin de proporcionar una protección razonable contra las interferencias con dispositivos de comunicación licenciados.

**Advertencia:** Este es un producto de Clase A. En un entorno doméstico este producto podría causar radiointerferencias en cuyo caso el usuario deberá tomar las medidas adecuadas.

この装置は、情報処理装置等電波障害自主規制協議会(VCCI)の基準に<br>基づくクラスA情報技術装置です。この装置を家庭環境で使用すると電波妨害を<br>引き起こすことがあります。この場合には使用者が適切な対策を講ずるよう要求<br>されることがあります。

警告使用者: 這是甲類的資訊產品,在 居住的環境中使用時,可 能會造成射頻干擾,在這 種情況下,使用者會被要 求採取某些適當的對策。

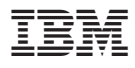

部品番号: 73P3304

Printed in Japan

(1P) P/N: 73P3304

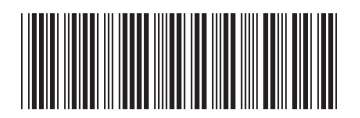

日本アイ・ビー・エム株式会社 〒106-8711 東京都港区六本木3-2-12